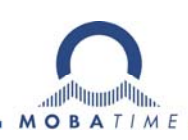

# **BEDIENUNGSANLEITUNG**

# Aussen - Digitaluhr DSC

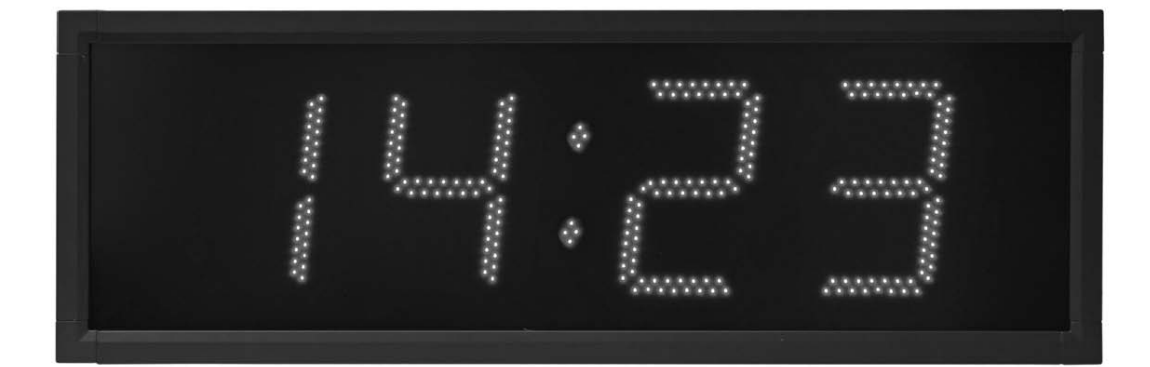

#### **Bescheinigung des Herstellers**

NORMIERUNG Die Digitaluhr DSC wurde entwickelt und ist entprechend den nachstehenden Standards hergestellt: EU Standards 2006/95/ES (LVD), 2004/108/ES (EMC), 2011/65/EU (RoHS), 2002/96/EC (WEEE): Applied Standards: EN 60950-1/Cor. (2011) EN 55022 (2010), class B EN 55024 (2010) EN 50121-4/Cor. (2008)

#### **Hinweise zur Bedienungsanleitung**

1. Die in dieser Bedienungsanleitung enthaltenen Angaben können jederzeit ohne vorherige Ankündigung geändert werden.

2. Diese Bedienungsanleitung wurde mit grösster Sorgfalt erstellt, um alle Einzelheiten hinsichtlich der Bedienung des Produktes darzustellen. Sollten Sie dennoch Fragen haben oder Fehler in der Anleitung entdecken, nehmen Sie bitte mit uns Kontakt auf.

3. Wir haften nicht für direkte oder indirekte Schäden, die durch die Verwendung dieser Bedienungsanleitung entstehen.

4. Lesen Sie diese Anleitung aufmerksam und benutzen Sie das Produkt erst dann, wenn Sie alle Angaben für Installation und Bedienung richtig verstanden haben.

5. Die Installation darf nur durch ausgebildetes Fachpersonal durchgeführt werden.

6. Diese Publikation darf weder reproduziert, noch in einem Datensystem gespeichert oder in irgendeiner Weise übertragen werden, auch nicht auszugsweise. Das Copyright liegt mit all seinen Rechten bei MOSER-BAER AG, CH-3454 Sumiswald / Schweiz

# **INHALT**

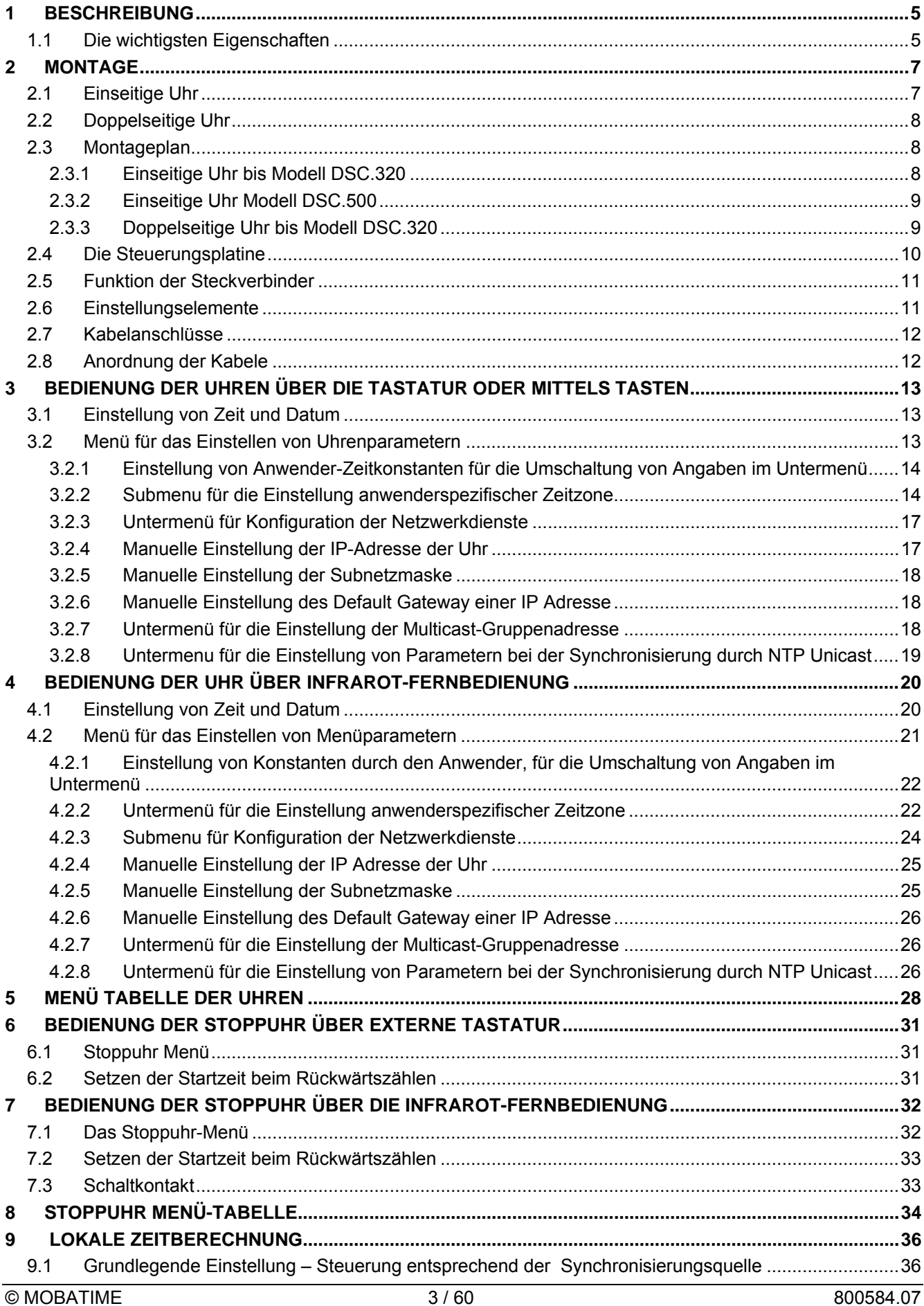

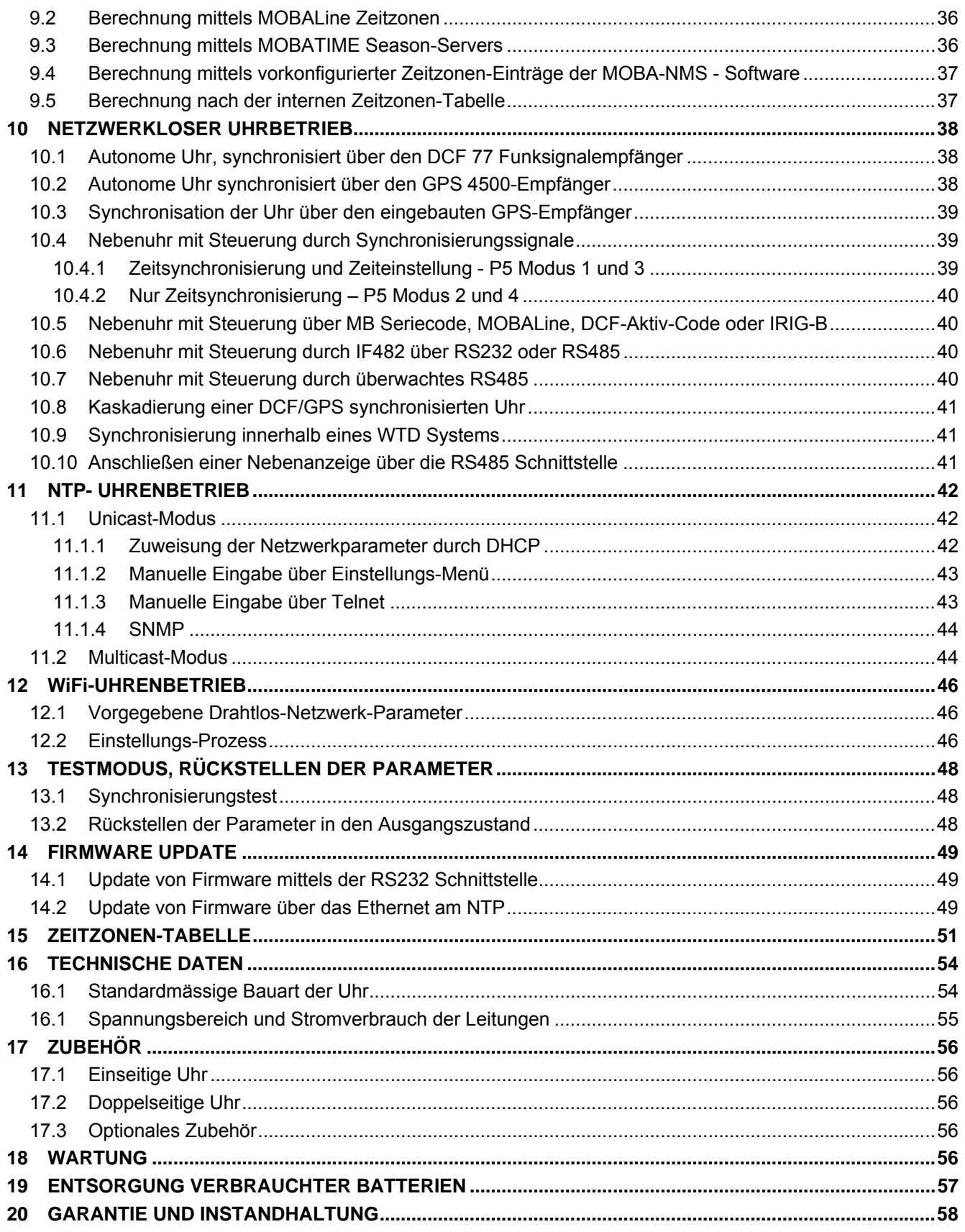

# **1 BESCHREIBUNG**

LED-Digitaluhren für den Außenbereich kommen auch sehr anspruchvollen Anwendungen entgegen. Die LED-Anzeige aus ovalen LEDs mit der Lichtstärke bis zu 3.500 mcd für gute Ablesbarkeit in einem weiten Sichtwinkel, selbst bei direkter Sonne. Zehn Kombinationen der Ziffernhöhe und Anzahl der Ziffern. Autonomer Betrieb, Netzversorgung. NTP Multicast- oder Unicast-Synchronisation über Ethernet oder WiFi. Nebenuhr im kabellosen WTD-Betrieb (Wireless Time Distribution). Selbsrichtender Netzbetrieb über MOBALine, RS 232, RS 485 oder IRIG-B. LED-Zeichen in Rot, echt Grün, Gelb, Blau, oder Weiß. Einseitige oder doppelseitige Anzeige. Flaches Gehäuse aus eloxiertem Aluminiumprofil. Wandmontage, Deckenabhängung oder Wandarmbefestigung.

# **1.1 Die wichtigsten Eigenschaften**

- Ziffernhöhe von 100, 180, 250, 320 oder 500 mm für Ableseentfernungen bis max 40, 70, 100, 130 oder 200 m
- Anzeige verfügbar in den Farben Rot, echt Grün, Blau, Weiß oder Gelb
- Sensorgesteuerte automatische oder manuelle Helligkeitsregulierung der Anzeige
- Frontabdeckung aus Plexiglas mit dunklem Filter und reflexfreier Oberfläche für beste Ablesbarkeit.
- Einseitige oder doppelseitige Anzeige, Wandmontage oder Wandarmbefestigung (nur für einseitige Anzeige)
- Montage auf kippbarer Konsole für eine einfachere Installation
- Gehäuse aus Aluminiumprofil, pulverbeschichtet, RAL 7040 (hell grau), auf Wunsch ist auch jeder RAL-Farbton lieferbar
- Bedienung und Einstellung der Uhr durch zwei Drucktasten im Gehäuse (hinter dem Deckel) oder mit Hilfe der IR-Fernbedienung
- Autonome TCXO-Zeitbasis, Synchronisation über den externen DCF 77- Funkempfänger, 24 VDC-Minutenimpulse, Seriencode MOBATIME, MOBALine, RS 232, RS 485, IRIG-B oder GPS
- Einstellung und Überwachung über MOBA-NMS Software möglich
- NTP Multicast- oder Unicast-Synchronisation über Ethernet oder WiFi
- Nebenuhr im kabellosen WTD-Betrieb (868 MHz), drahtlose Zeitverteilung an digitale und analoge Funk-Nebenuhren
- Stromversorgung 100 240 V $\sim$ , 50 / 60 Hz, DC Stromversorgung auf Anfrage
- Schutzklasse IP 65

#### **Uhrbetrieb**

- Zeitanzeige (Format 12 oder 24 Stunden) in vier (HH:MM) oder sechs Stellen (HH:MM:SS)
- Ausblenden der Null bei Zeit- und Datumsanzeige möglich
- Temperaturanzeige in °C oder °F (in Verbindung mit einem externen Temperatursensor),
- zwei Temperatursensoren verfügbar
- wechselnde Zeit,- Datums- und Temperaturanzeige, Dauer jeder Anzeige einzeln einstellbar
- Einstellungsmöglichkeit der beliebigen Zeitzone

# **Stoppuhrbetrieb**

- Aufwärtszählen, Zählen von Null bis zu 99 Stunden
- Rückwärtszählen ab einem voreingestellten Wert, entweder mit Stopp und Neustart bei Null oder mit Weiterzählen im negativen Bereich
- Anzeige von Zeitintervallen, "Einfrieren" der aktuellen Anzeige oder Kumulation von Zeitintervallen
- Zählen in Minuten-, Sekunden- oder Hundertstel-Sekunden-Schritten
- Bedienung durch IR-Fernbedienung
- Anschlussmöglichkeit von anderen Anzeigen
- Parallelumstellung der Zeit- und Datums-, ggf. Temperaturanzeige

# **Sonderanwendung**

- Temperatur- und Datumsanzeige als Bestandteil der Analoguhr
- Industrie-Display

# **Zubehör**

- DCF 77-Funkempfänger
- Tastatur für die Bedienung der Stoppuhr
- Temperatursensor, IP 66
- IR Fernbedienungseinheit für die Einstellung der Uhr und Bedienung der Stoppuhr

# **Option**

 internes Relais – Einstellungsmöglichkeit der Zeitintervalle im Rückwärtszählen, das Relais schaltet im Nulldurchgang

# **2 MONTAGE**

.

 $\bigwedge$ Netzanschluss 110/230 V  $\sim$  ist nur durch das entsprechend qualifizierte Personal vorzunehmen

Kabel immer in stromlosem Zustand verbinden – ansonsten besteht das Risiko eines elektrischen Schocks

Der Hersteller übernimmt keine Haftung für Fehler durch unsachgemäße Befestigung der Uhr an der Montagefläche

# **2.1 Einseitige Uhr**

- Die Montagekonsole zusammenbauen, soweit diese zerlegt geliefert wird.
- In die Wand mind. vier Löcher bohren. Der Bohrer Durchmesser sollte dabei zu den beiliegenden Schrauben passen. Verwenden Sie die Montagekonsole als Schablone.
- Die Montagekonsole an der Wand befestigen und in die Endstellung kippen.
- Den Uhrenkörper in die vorgesetzte Montagekonsole einschieben und die Schrauben festziehen.
- Beim Uhrenkörper die hintere Abdeckung der Stecker abbauen, die Abdeckung ist mit einer Öffnung mit Dichtung für den Kabeldurchgang in das Innere der Uhr versehen.
- Die Kabel entsprechend kürzen und an die jeweiligen Stecker im Bedienungsteil anschließen (siehe Beschreibung der Stecker), auf die richtige Polarität achten.
- Die Kabel in die richtige Stellung geben, um den regelmäßig Abstand im Bereich der Dichtung einzuhalten, angemessene Kraft nutzen, um die Kabel nicht zu beschädigen.
- Den Jumper Line Type nach dem verwendeten Synchronisationssignal (gilt nur für DCF, MOBALine, Seriencode MOBATIME, polarisierte Impulse oder IRIG-B) einstellen.
- Die Abdeckung der Stecker wieder einbauen.
- Die Uhr in die vertikale Stellung zurückklappen und die Position der Montagekonsole fixieren.
- Entfernen Sie die Montage-Ösen, verschließen Sie die Löcher mit den beiliegenden, abgedeckten Madenschrauben

#### **Bei Modell DSC. 500 bitte beachten:**

- Lösen Sie die hängenden M10 Inbusschrauben, dann wird ein 6 mm Gewinde sichtbar. Hängen Sie das Display in die Birnenlöcher im Rahmen.
- Entriegeln Sie mit dem Spezialschlüssel die zwei Sperren auf der Unterseite des Rahmens, und öffnen Sie das Frontfenster.
- Ziehen Sie mit einem Imbusschlüssel die Aufhängeschrauben wieder fest an. Die Anzeige ist jetzt fixiert.

# **2.2 Doppelseitige Uhr**

- Die zweiseitige Uhr besteht aus einem Anzeige(SLAVE)- und Bedienungsteil (MASTER) und einer mittleren Montagekonsole, die zusammen gebaut geliefert wird.
- Falls die Abdeckung eine untere Abdeckung besitzt, entfernen Sie diese. Die Abdeckung ist mit einem Stahldraht an der Anzeige befestigt (unverlierbar).
- Lösen Sie die Befestigungsschrauben und klappen Sie beide Seiten vollständig auf.
- Demontieren Sie die rückseitige Abdeckung, diese beinhaltet eine Aussparung / Kabeldurchführung.
- Entfernen Sie das MASTER-SLAVE Kabel.
- Lösen Sie die vier Inbusschrauben auf der Rückseite der Uhren und entnehmen Sie beide Seiten aus der Montagekonsole.
- Bohren Sie vier Löcher für die Verankerung in die Wand. Der Bohrer Durchmesser sollte dabei zu den beiliegenden Schrauben passen. Verwenden Sie die Wandkonsole als Bohrplan
- Ziehen Sie alle Kabel durch die ovale Öffnung der Abhängung. Die Montagekonsole an der Wand befestigen und in die Endstellung kippen.
- Die Uhrenkörper (erst SLAVE dann MASTER) in die vorgesetzte Montagekonsole einschieben und die Schrauben festziehen.
- Schließen Sie das MASTER-SLAVE Kabel wieder an.
- Die restlichen Montageschritte sind gleich wie bei der Montage der einseitigen Uhr.
- Montieren sie die untere Abdeckung (falls vorhanden).

# **2.3 Montageplan**

# **2.3.1 Einseitige Uhr bis Modell DSC.320**

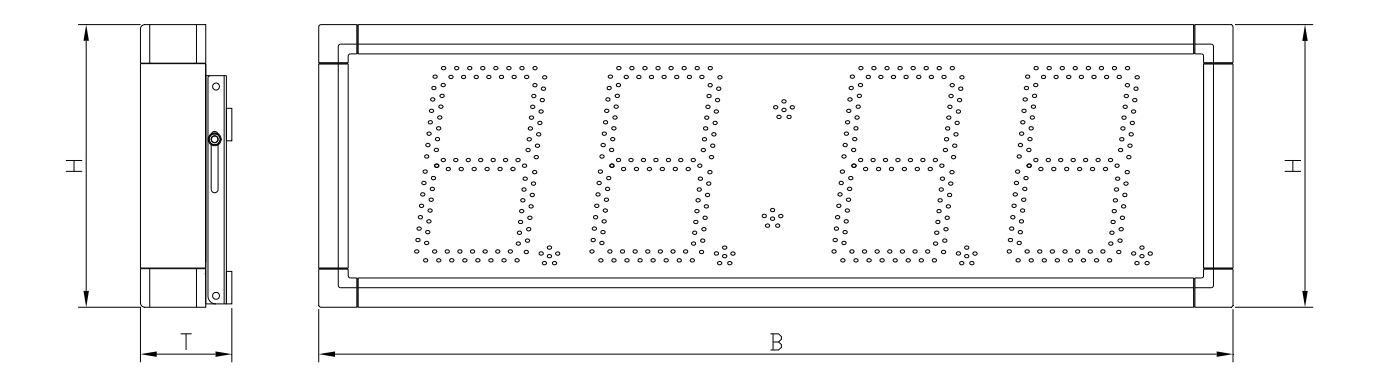

# **2.3.2 Einseitige Uhr Modell DSC.500**

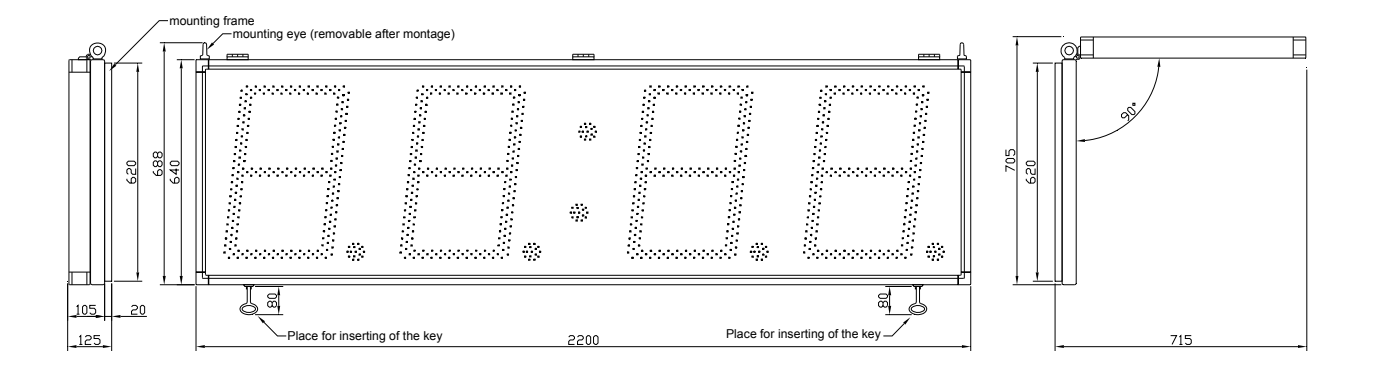

# **2.3.3 Doppelseitige Uhr bis Modell DSC.320**

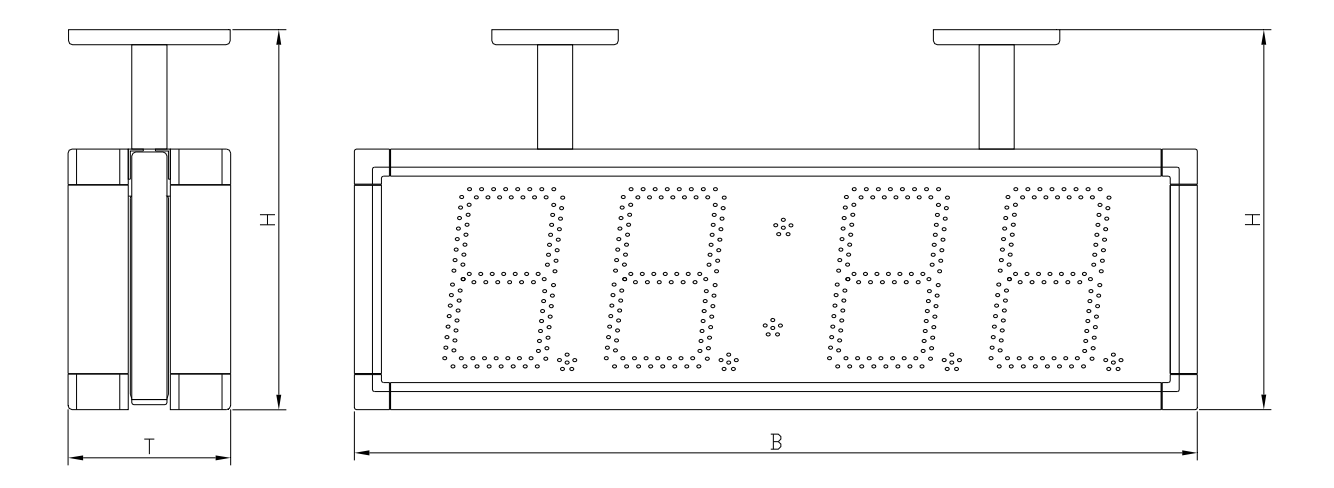

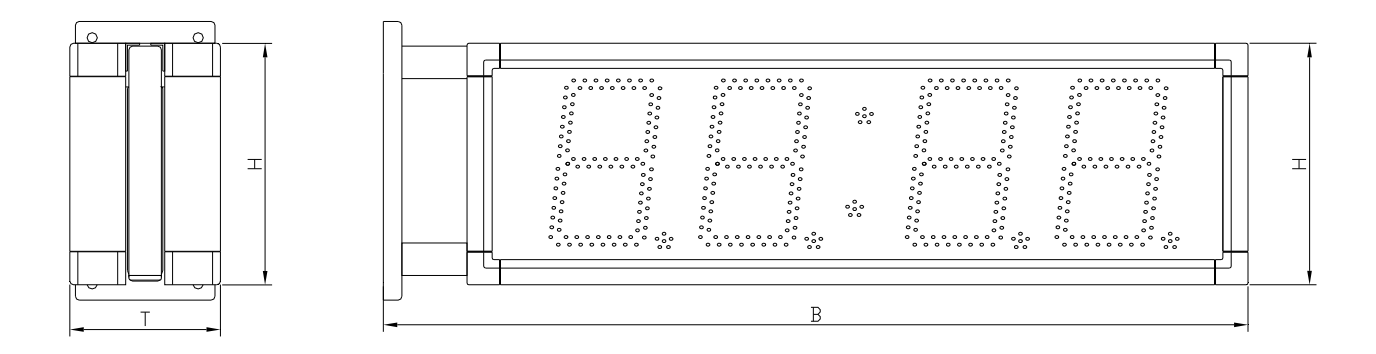

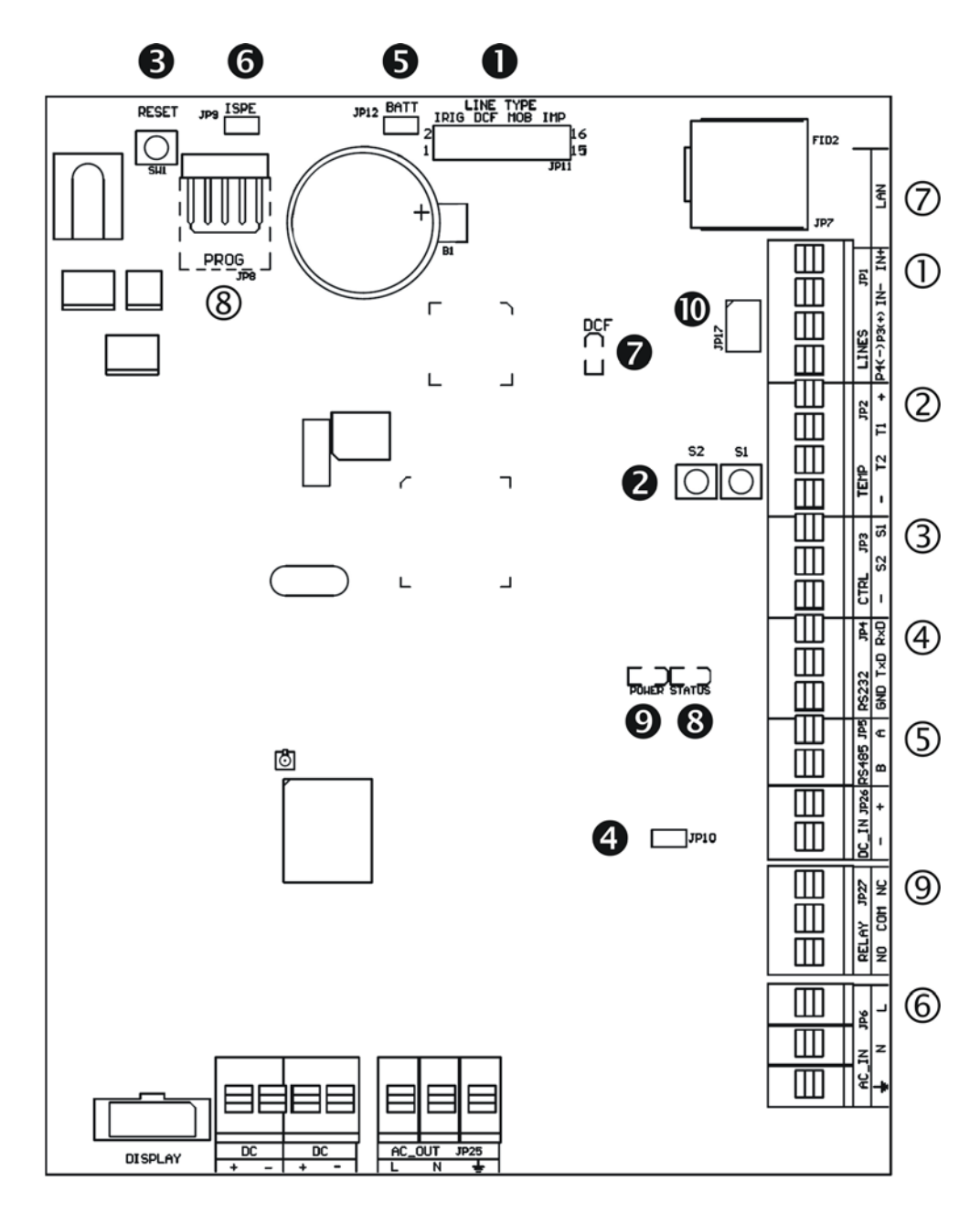

- LINES, DC/DCF OUT JP1 TEMP – JP2 CTRL – JP3
- $\circledcirc$  RS232 JP4 (version SI)
- $\circ$  RS485 JP5 (version SI)
- $@ 100 240$ VAC  $-$  JP6
- LAN JP7 (version NTP)
- PROG JP8
- RELAY JP27 (optional)
- **O** Line Type Stecker JP11
- <sup>9</sup> Drucktasten T1, T2
- **8** RESET Drucktaste
- **O** TRE Stecker JP10 (Version SI)
- **B** BATT Stecker JP12
- **O** ISPE Stecker JP9
- **O** LED-Anzeige für DCF-Signal
- **8** Status LED
- **O** Power supply LED
- DC Out / DCF Out Stecker JP17

Bitte beachten Sie, dass die Anschlüsse, sowie die Kontoll-Elemente beim Modell DSC.100 abweichen.

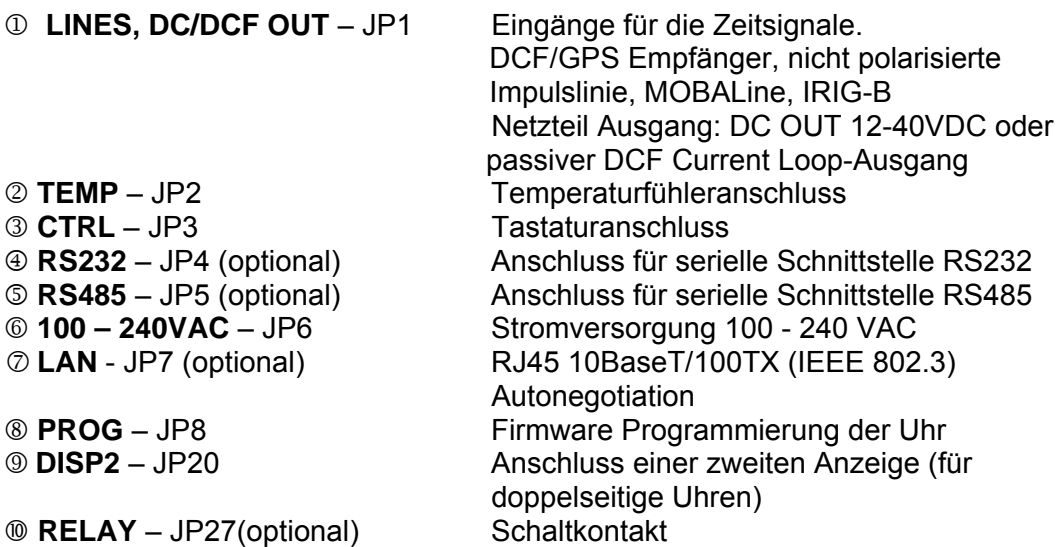

### **2.6 Einstellungselemente**

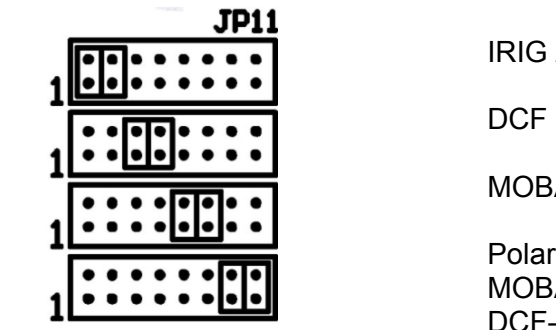

**P** T1, T2 Steuertasten

- 
- 
- 
- 
- 
- **8 STATE** LED Statusanzeige
- 

**O** Line type Brücke – JP11 Zur Einstellung der Linienart für Nebenuhr

IRIG / AFNOR

MOBALine

 Polarisierte Minutenlinie MOBATIME-Seriecode DCF-Aktiv-Code

**8 RESET** RESET-Taste **TRE** Brücke – JP10 (optional) Abschlusswiderstand für die RS485 Schnittstelle einschalten **BATT** Brücke – JP12 Netzausfallbatterieanschluss **6 ISPE** Brücke – JP9 Aktivierung des Firmware- Programmierungsmodus für die Uhr **DCF** LED Anzeige von DCF Signalempfang **• POWER LED** Anzeige der Stromversorgung

 jumper DC Out / DCF Out – JP17 Einstellen von Ausgangsignal an den Anschlüssen 3, 4 des Steckverbinders JP1

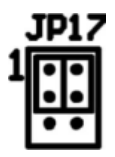

pin3 = DC Out + (12-40V) DC Out pin4 = DC Out -

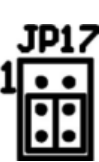

 $pin3 = (+)$ passive DCF Out  $pin4 = (-)$ 

# **2.7 Kabelanschlüsse**

Steckverbinder TEMP – 1 oder 2 Thermometer

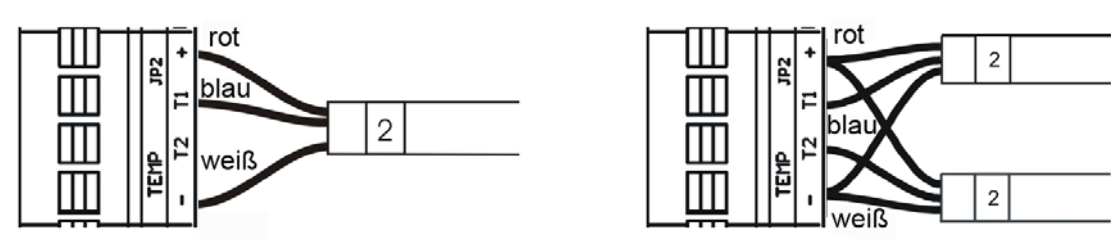

Steckverbinder CTRL - Drahtanschluss

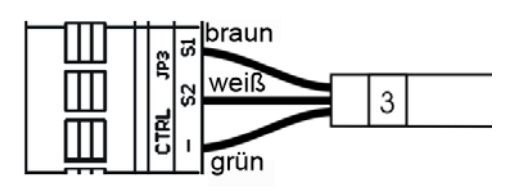

# **2.8 Anordnung der Kabele**

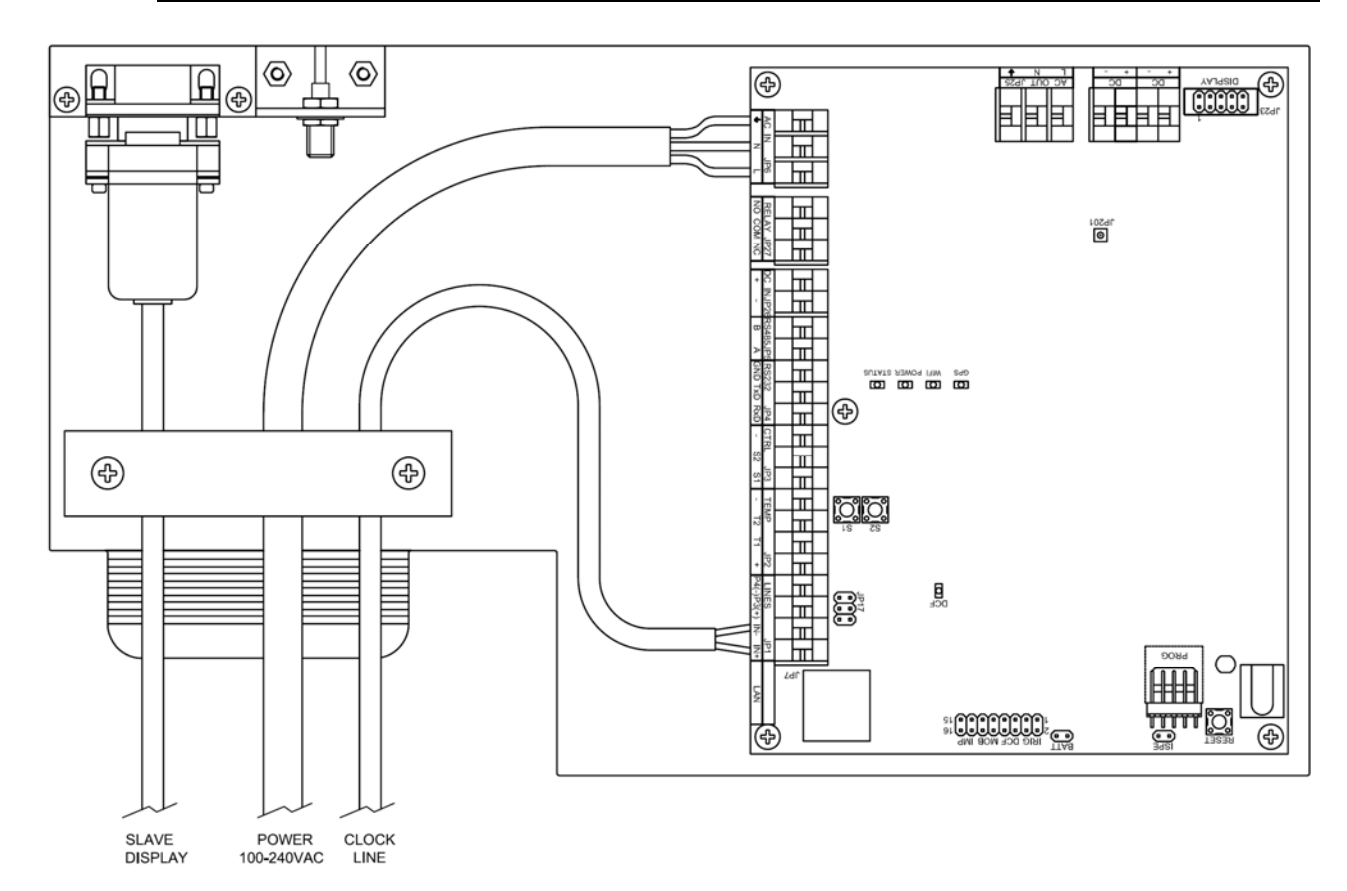

# **3 BEDIENUNG DER UHREN ÜBER DIE TASTATUR ODER MITTELS TASTEN**

Für die Einstellung und Steuerung der Uhr werden zwei Tasten verwendet, die sich auf der Steuerungsplatine befinden. Wenn Sie eine Tastatur zur Betätigung der Stoppuhr bestellt haben, können Sie für die Uhreneinstellung die Tasten **T1** und **T2** verwenden.

#### **Abkürzungen für die Tastenbetätigungen**

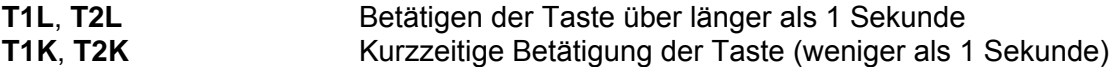

#### **Funktion der Tasten im Betriebsmodus "Uhren"**

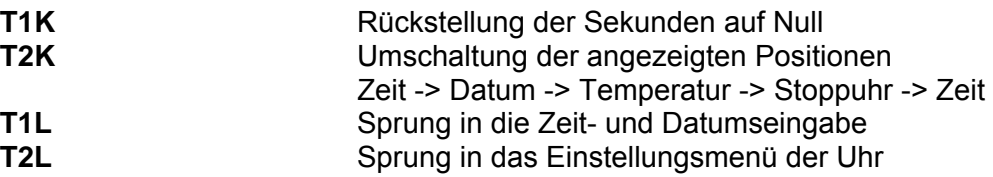

#### **3.1 Einstellung von Zeit und Datum**

Die Zeit und Datum werden in der Reihenfolge: Jahr – Tag – Monat – Stunden – Minuten eingestellt. Mit der Betätigung der Taste **T1L** erfolgt der Sprung in den Zeit- und Datumseinstellungsmodus.

#### **In der Anzeige erscheint:**

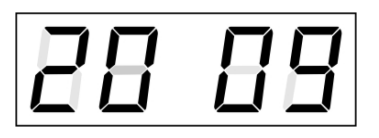

Die zu einstellende Position blinkt nun.

Durch weitere Betätigungen der Taste **T1K** geht man zur anderen Position über. Nach der Einstellung von Minuten blinkt die Anzeige und mit der nächsten Betätigung der Taste **T1K** werden die eingestellten Werte gespeichert (und die Sekunden auf 00 gesetzt) und die Uhr setzt ihren Lauf fort. Die Uhr geht dabei zurück in den normalen Darstellungsmodus.

#### **Funktion der Tasten im "Zeit und Datum Einstellung" Modus.**

- **T1K** Vorrücken zur nächsten einzustellenden Position
- **T2K** Vergrösserung des Einstellungswertes um 1
- **T2L** Fortlaufende Vergrösserung des Einstellungswertes

#### **3.2 Menü für das Einstellen von Uhrenparametern**

Nach der Betätigung der Taste **T2L** wird das Parametereinstellungs-Menü geöffnet.

**In der Anzeige erscheint:** 

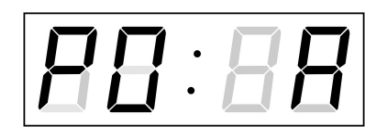

 Die einzustellende Position blinkt nun

Die einzelnen Einstellungsmöglichkeiten für die Parameter sind in der Tabelle Uhren-Menü dargestellt (Kap. 5).

#### **Funktion der Tasten im "Menü" Einstellungsmodus**

- **T1K** Speicherung des aktuellen Wertes und Übergang zum nächsten Menüpunkt
- **T1L** Speicherung und Rücksprung in den normalen Darstellungsmodus oder in das Untermenü, das vom Programm freigegeben wurde
- **T2K** Vergrösserung des aktuellen Wertes um 1
- **T2L** Fortlaufende Vergrösserung des eingestellten Wertes

#### **3.2.1 Einstellung von Anwender-Zeitkonstanten für die Umschaltung von Angaben im Untermenü**

Nach der Eingabe des Wertes **U** in der Position **P2** (Zeitkonstante für automatische Umschaltung der Werte) und nach der Betätigung der Taste **T1L** wird der Einstellungsmodus der eigenen Konstanten geöffnet. Der einzustellende Wert blinkt.

Mit der Betätigung der Taste **T2K** vergrössert sich der Wert stufenweise um 1, mit der Taste **T2L** wird der Wert fortlaufend vergrössert.

#### **In der Anzeige erscheint:**

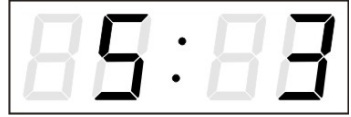

Konstante für die Anzeige der Zeit in Sekunden eingeben. Mit der Betätigung der Taste **T1K** die Konstante für die Anzeige des Datums in Sekunden eingeben.

Taste **T1K** drücken.

#### **In der Anzeige erscheint nun:**

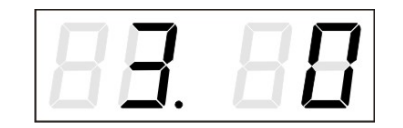

Konstante für die Anzeige der Temperatur in Sekunden eingeben. Taste **T1K** betätigen und Konstante für die Anzeige der Stoppuhr in Sekunden eingeben.

Mit der Betätigung der Taste **T1L** die Menüposition **P2** anwählen und die Parametereinstellung fortsetzen.

#### **3.2.2 Submenu für die Einstellung anwenderspezifischer Zeitzone**

Im Uhrenmenü **P7** den Wert **U** einstellen (Anzeige der Zeitzone) und dann mit der Taste **T1L** das Untermenü für die Einstellung der Parameter für die anwenderspezifische Zeitzone öffnen. Die einzustellende Position blinkt.

Mit der Taste **T2K** vergrössert sich der Wert stufenweise um 1, mit der Taste **T2L** wird der Wert fortlaufend vergrössert.

#### **In der Anzeige erscheint (Beispiel: -12 Stunden):**

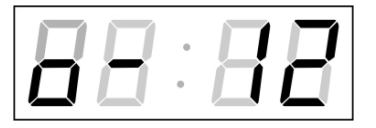

 Geben Sie die Zeitverschiebung für die gewünschte Zeitzone ein, bezogen auf die UTC Zeit, im Wertebereich von -12 bis +12 Stunden. Der Dezimalpunkt bedeutet 0,5 Stunden.

Mit der Taste **T1K** wird die Art des Wechsels auf Sommerzeit (und zurück auf die Winterzeit) eingestellt.

#### **In der Anzeige erscheint:**

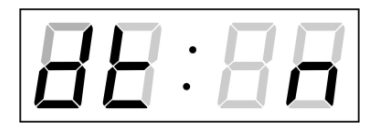

Optionen:

**n** – keine Sommerzeit wird verwendet

**F** – Umstellung auf Sommerzeit und zurück zum fest eingestellten Datum

**C** – Umstellung auf Sommerzeit und zurück nach berechnetem Datum

#### **Wechsel nach Sommerzeit und zurück durch Eingabe eines festen Datums und fester Zeit**

Das entsprechende Untermenü wird mit der Taste **T1L** geöffnet, nachdem der Wert **F** in der Position **dt** eingestellt wurde.

Die einzustellende Position blinkt. Mit der Taste **T2K** vergrössert sich der Wert stufenweise um 1, mit der Taste **T2L** wird der Wert fortlaufend vergrössert.

#### **Symbole in der Anzeige:**

**Fh** Wechsel zur Sommerzeit; Eingabe der Stunde für den Wechsel

**bh** Rückschaltung; Eingabe der Stunde für den Wechsel zur **Winterzeit** 

#### **In der Anzeige erscheint:**

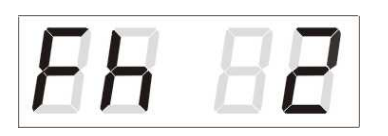

Eingabe der Stunde für den Wechsel zur Sommerzeit.

Taste **T1K** betätigen.

#### **In der Anzeige erscheint:**

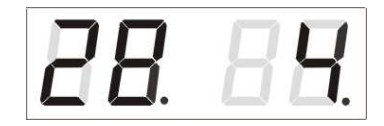

Eingabe des Tages im Monat. Taste **T1K**  betätigen. Den Monat eingeben in dem der Wechsel zur Sommerzeit stattfindet.

Taste **T1K** betätigen.

#### **In der Anzeige erscheint:**

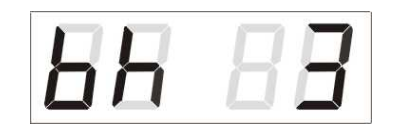

Eingabe der Stunde für die Rückschaltung auf die Winterzeit.

Taste **T1K** betätigen**.**

#### **In der Anzeige erscheint:**

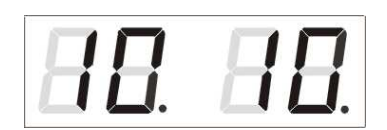

Eingabe des Tages im Monat. Taste **T1K**  betätigen.

Eingabe des Monats für den Rücksprung in die Winterzeit.

#### **Im Beispiel oben wurde der Wechsel zur Sommerzeit auf den 28. April um 2.00 Uhr und zurück auf den 10. Oktober um 3.00 Uhr eingestellt.**

Mit der Taste **T1L** werden die Einstellungen gespeichert und es erfolgt der Rücksprung zur Position **dt**. Erneute Betätigung der Taste **T1L** bringt die Uhr zurück in die Menüposition **P7** und die Parametereinstellung kann fortgesetzt werden.

#### **Umstellung auf die Sommerzeit und zurück am berechneten Datum**

Wenn in der Position **dt:** der Wert **C** eingestellt wurde, wird mit der Taste **T1L** das Untermenü für die Eingabe der berechneten Zeit geöffnet.

Die einzustellende Position blinkt. Mit der Taste **T2K** vergrössert sich der Wert stufenweise um 1, mit der Taste **T2L** wird der Wert fortlaufend vergrössert.

#### **Symbole in der Anzeige:**

- **F** Wechsel zur Sommerzeit
- **b** Sprung zurück

#### **Einstellungsbereich:**

Eingestellter Wert Woche 1. – 4.,L (die letzte), P (die vorletzte) und H (erste Wo. nach dem 15. Tag im Monat) Tag in der Woche  $1. - 7.$  (Mo – So) Monat  $1 - 12$ .

#### **In der Anzeige erscheint:**

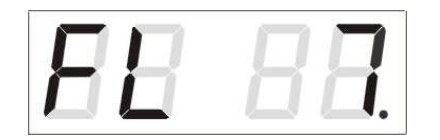

Eingabe der Woche für die Zeitumstellung auf die Sommerzeit. Taste **T1K** betätigen. Den Wochentag eingeben.

Taste **T1K** betätigen.

#### **In der Anzeige erscheint:**

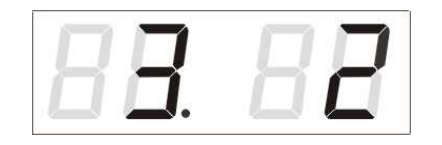

Den Monat für die Umstellung auf die Sommerzeit eingeben. Taste **T1K** drücken, die Stunde für den Anfang der Sommerzeit eingeben.

Taste **T1K** drücken. **In der Anzeige erscheint:** 

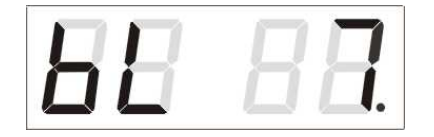

Die Woche für die Rückstellung auf die Winterzeit eingeben. Taste **T1K** drücken. Den Wochentag eingeben.

Taste **T1K** drücken.

**In der Anzeige erscheint:** 

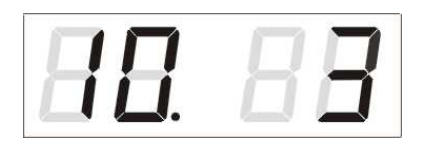

Den Monat für die Rückstellung der Sommerzeit eingeben. Taste **T1K** betätigen und die Stunde für die Zeitrückstellung eingeben.

Das oben stehende Beispiel zeigt den Wechsel zur Sommerzeit für den letzten Sonntag in März um 02 Uhr nachts und zurück für den letzten Sonntag in Oktober um 03 Uhr nachts.

Mit der Betätigung der Taste **T1L** werden die eingestellten Werte gespeichert und die Uhr geht zurück zur Position **dt:**. Eine weitere Betätigung der Taste **T1L** bringt die Uhr in die Menü-Position **P7** und es kann mit der Einstellung der Parameter fortgesetzt werden.

### **3.2.3 Untermenü für Konfiguration der Netzwerkdienste**

Den Wert **2** oder **3** in der Position **P19** (Art der Einstellung der Netzwerkparameter) im Uhrenmenü auswählen, danach durch Betätigung der Taste **T1K** das Untermenü zur Konfiguration der Netzwerkdienste (Multicast-Unterstützung im Unicast-Betriebsmodus, SNMP-Dienste, Telnet-Dienste) öffnen. Die einzustellende Position blinkt.

#### **In der Anzeige erscheint:**

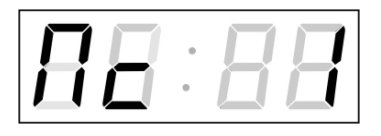

Durch Betätigung der Taste **T2K** den Wert **1** setzen, um die Multicast-Unterstützung im Unicast-Betriebsmodus zu unterstützen, oder den Wert **0**, um sie zu deaktivieren.

Durch Betätigung der Taste **T1K** zum nächsten Parameter springen – SNMP-Kommunikationsunterstützung. In der Anzeige erscheint **Sn: 1**. Durch Betätigung der Taste **T2K** den Wert **1** setzen, um die SNMP-Unterstützung zu aktivieren, oder den Wert **0**, um sie zu deaktivieren.

Durch Betätigung der Taste **T1K** zum nächsten Parameter springen – Telnet-Unterstützung. In der Anzeige erscheint **tn: 1**. Durch Betätigung der Taste **T2K** den Wert **1** setzen, um die SNMP-Unterstützung zu aktivieren, oder den Wert **0**, um sie zu deaktivieren.

Mit der Betätigung der Taste **T1L** werden die eingegebenen Werte gespeichert und die Uhr geht in die Menü-Position **P19** zurück.

# **3.2.4 Manuelle Einstellung der IP-Adresse der Uhr**

Zum Öffnen des Submenüs für die Einstellung der IP-Adresse die Position **P20**  im Menü anwählen und die Taste **T1L** drücken. Die einzustellende Position blinkt.

Mit der Taste **T2K** vergrössert sich der Wert stufenweise um 1, mit der Taste **T2L** wird der Wert fortlaufend vergrössert.

#### **In der Anzeige erscheint:**

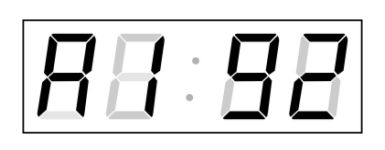

Schrittweise die vier Bytes des NTP-Servers eingeben. Durch Drücken der Taste **T1K** in die nächste Ziffer oder das nächste Byte umschal-

ten. Die Bytes sind mit den Buchstaben **A**, **b**, **C** und **d** gekennzeichnet.

Mit der Betätigung der Taste **T1L** werden die eingegebenen Werte gespeichert und die Uhr geht in die Menü-Position **P20** zurück und es kann mit der Einstellung der Parameter fortgesetzt werden.

## **3.2.5 Manuelle Einstellung der Subnetzmaske**

Im Hauptmenü die Position **P21** anwählen und die Taste **T1L** betätigen. Nun wird das Untermenü für die Subnetzmaske geöffnet. Die einzustellende Position blinkt.

Mit der Taste **T2K** vergrössert sich der Wert stufenweise um 1, mit der Taste **T2L** wird der Wert fortlaufend vergrössert.

#### **In der Anzeige erscheint:**

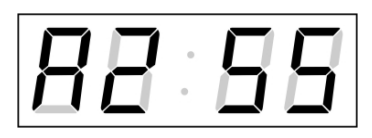

Schrittweise die vier Bytes für die Subnetmaske eingeben. Mit der Taste **T1L** zum nächsten Byte wechseln. Die Bytes werden mit den Buchstaben **A**, **b**, **C** und **d** gekennzeichnet.

Mit der Betätigung der Taste **T1L** werden die eingegebenen Werte gespeichert und die Uhr geht in die Menü-Position **P21** zurück und es kann mit der Einstellung der Parameter fortgesetzt werden.

#### **3.2.6 Manuelle Einstellung des Default Gateway einer IP Adresse**

Im Hauptmenü die Position **P22** anwählen und die Taste **T1L** drücken. Damit wird nun das Untermenü für die Einstellung der Default-Gateway geöffnet. Die einzustellende Position blinkt.

Mit der Taste **T2K** vergrössert sich der Wert stufenweise um 1, mit der Taste **T2L** wird der Wert fortlaufend vergrössert.

**In der Anzeige erscheint:** 

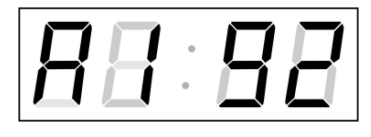

Schrittweise die vier Bytes der Gateway-IP-Adresse eingeben. Mit der Taste **T1K** wird zur nächsten Ziffer oder zum nächsten Byte gewechselt. Die Bytes sind mit den Buchstaben **A**, **b**, **C** und **d** gekennzeichnet.

Mit der Betätigung der Taste **T1L** werden die eingegebenen Werte gespeichert und die Uhr geht in die Menü-Position **P22** zurück.

#### **3.2.7 Untermenü für die Einstellung der Multicast-Gruppenadresse**

Die Menüposition **P23** auswählen und die Taste T1L drücken. Damit wird das Untermenü für die Einstellung der Multicast-Gruppenadresse geöffnet. Die einzustellende Position blinkt.

Mit der Taste **T2K** vergrössert sich der Wert stufenweise um 1, mit der Taste **T2L** wird der Wert fortlaufend vergrössert.

#### **In der Anzeige erscheint:**

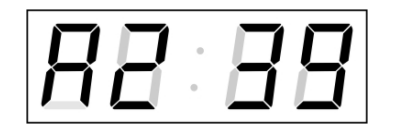

Schrittweise die vier Bytes der Gateway-IP-<br>Adresse eingeben. Mit der Taste T1K wird zur Bisherten Bute Adresse eingeben. Mit der Taste **T1K** wird zur nächsten Ziffer oder zum nächsten Byte gewechselt. Die Bytes sind mit den Buchstaben **A**, **b**, **C** und **d** gekennzeichnet.

Mit der Betätigung der Taste **T1L** werden die eingegebenen Werte gespeichert und die Uhr geht in die Menü-Position **P23** zurück.

#### **3.2.8 Untermenu für die Einstellung von Parametern bei der Synchronisierung durch NTP Unicast**

Nach der Eingabe von **12** in der Menü-Position **P24** (Synchronisierungsquelle) und Betätigung der Taste **T1L** wird nun das Untermenü für die Einstellung der Synchronisierungsparameter NTP Unicast eröffnet. Die einzustellende Position blinkt.

Mit der Taste **T2K** vergrössert sich der Wert stufenweise um 1, mit der Taste **T2L** wird der Wert fortlaufend vergrössert.

#### **In der Anzeige erscheint:**

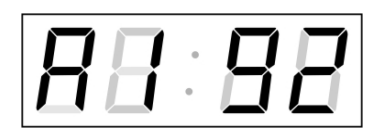

Schrittweise die vier Bytes des NTP Servers eingeben.

Durch Drücken der Taste **T1K** auf die nächste Ziffer oder das nächste Byte umschalten. Die Bytes sind mit den Buchstaben **A**, **b**, **C** und **d**  gekennzeichnet.

Nach der Eingabe des letzten Bytes die Konstante **x** eingeben, die das Intervall für die Synchronisierung festlegt (in Sekunden).

Mit der Taste **T1L** werden die eingegebenen Werte gespeichert und die Uhr geht dann in die Menüposition **P24** zurück**.**

Notiz: Im Setup-Menü kann nur eine IP-Adresse eines NTP-Servers gesetzt werden. Wenn vorher mehr als eine NTP-Serveradresse konfiguriert wurde (durch Telnet oder MOBA-NMS), wird beim Öffnen des **P24**-Submenüs nur der derzeitig aktive NTP-Server angezeigt. Wenn die IP-Adresse geändert wurde und die Konfiguration mittels Setup-Menü gespeichert wird, wird die IP-Adresse als Definition des ersten NTP-Servers gespeichert. Die anderen NTP-Serveradressen werden gelöscht, inklusive die mittels Domänennamen definierten NTP-Servernamen.

# **4 BEDIENUNG DER UHR ÜBER INFRAROT-FERNBEDIENUNG**

Der Uhr ist eine zweistellige Adresse zugeordnet. Mit Hilfe der IR-Fernbedienung kann die Uhr gesperrt werden. Die Einstellung von Zeit, Datum und Uhrenparametern ist erst dann möglich, wenn die Uhr entriegelt wurde.

#### **Funktion der Tasten im normalen Darstellungsmodus**

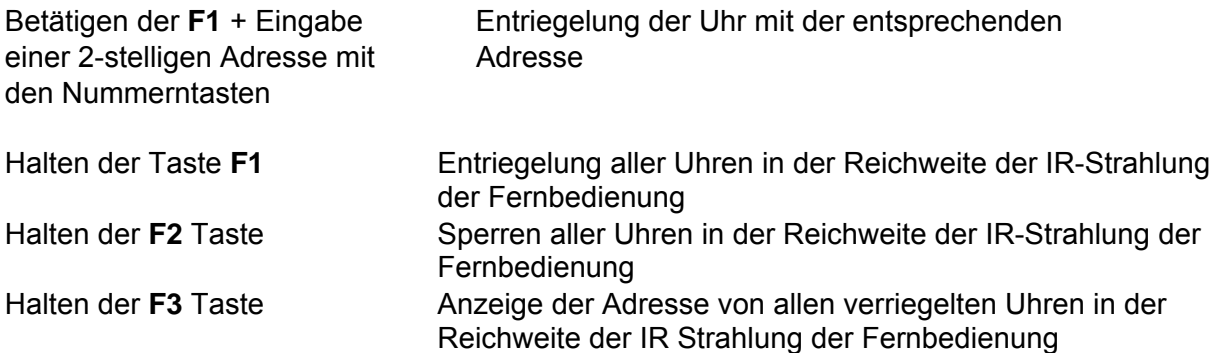

#### **Funktion der Tasten im "Uhren"-Modus**

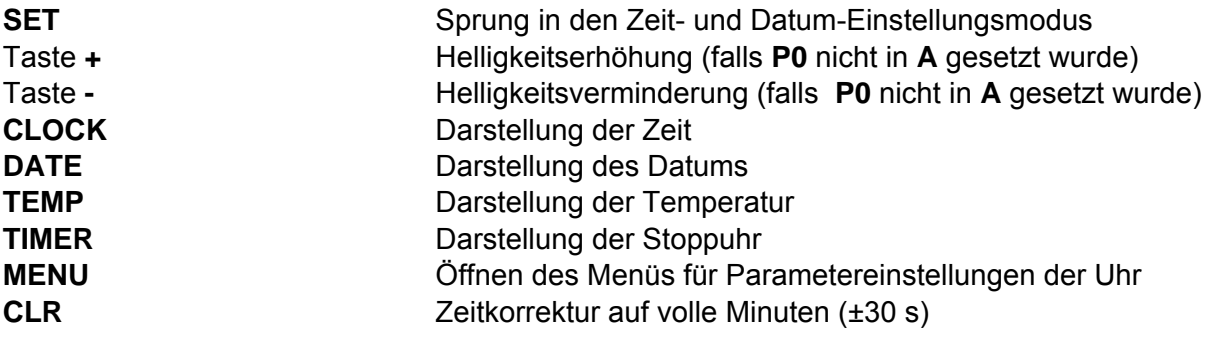

# **4.1 Einstellung von Zeit und Datum**

Die Einstellungsreihenfolge von Zeit und Kalenderdatum ist wie folgt: Jahr – Tag – Monat – Stunde – Minuten. Durch Betätigen der **SET**-Taste wird das Einstellungsmenü für die Zeit und Datum geöffnet.

#### **In der Anzeige erscheint:**

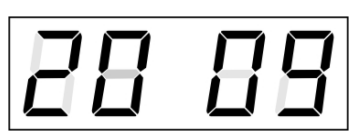

Die einzustellende Position blinkt.

Der Übergang zur Einstellung einer weiteren Position erfolgt durch schrittweise Betätigung der Taste **>>**. Nach dem Einstellen von Minuten blinkt der angezeigte Wert. Mit der Betätigung der Taste **OK** werden die eingestellten Werte gespeichert (und die Sekunden auf Null zurückgestellt) und die Uhr in Lauf gebracht. Die Uhr geht dann zurück in den normalen Darstellungsmodus.

#### **Funktion der Tasten in der Betriebsart "Zeit- und Datumseinstellung"**

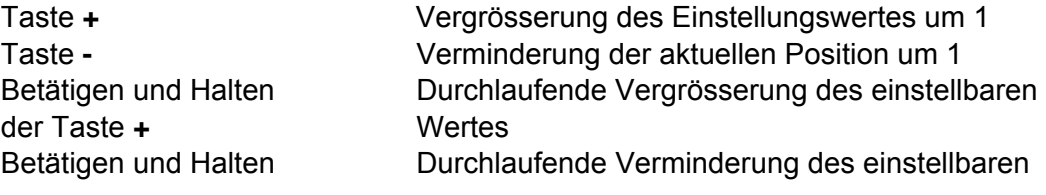

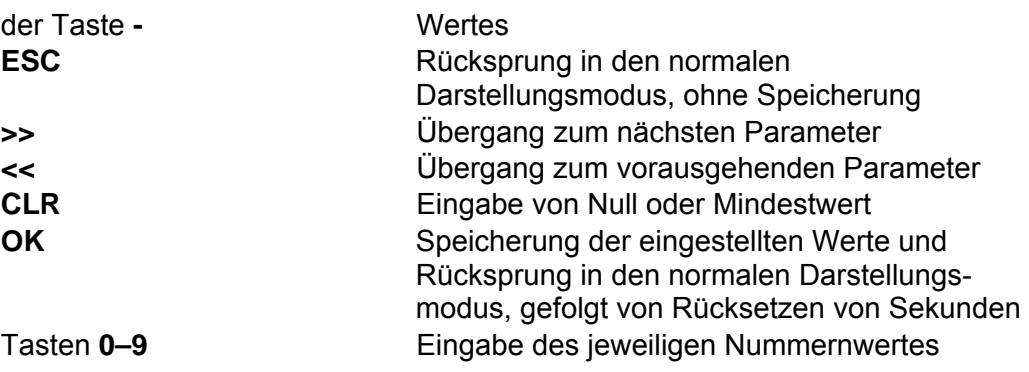

# **4.2 Menü für das Einstellen von Menüparametern**

Das Menü für die Einstellung der Uhrenparameter wird nach der Betätigung der Taste **MENU** geöffnet.

# **In der Anzeige erscheint:**

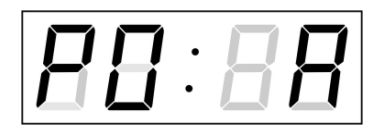

Die einzustellende Position blinkt.

Die Einstellungsmöglichkeiten für die Parameter sind in der Menütabelle dargestellt (Kap. 5).

# **Funktion der Tasten im "MENÜ" Modus**

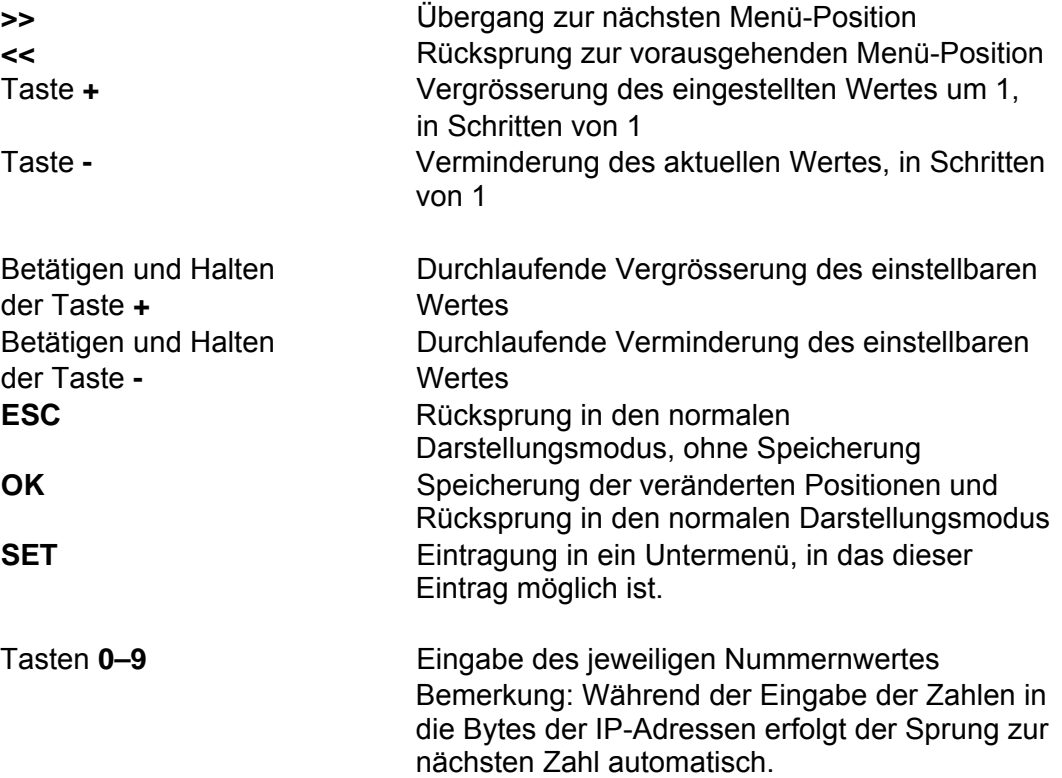

#### **4.2.1 Einstellung von Konstanten durch den Anwender, für die Umschaltung von Angaben im Untermenü**

Nach der Eingabe des Wertes **U** in die Menü-Position **P2** (Zeitkonstanten für automatische Umschaltung der Werte) und nach der Betätigung der Taste **SET** findet der Sprung in die Einstellung eigener Umschaltkonstanten für das Umschalten der Darstellung. Die einzustellende Position blinkt.

#### **In der Anzeige erscheint:**

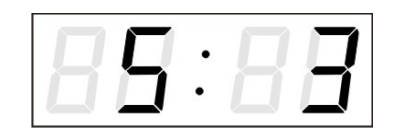

Konstante für die Darstellung der Zeit, in Sekunden. Die Taste **>>** drücken und die Konstante für die Anzeige des Datums (in Sekunden) eingeben.

Taste **SET** drücken.

**In der Anzeige erscheint:** 

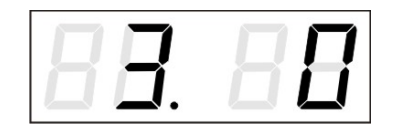

Konstante für die Darstellung der Temperatur (in Sekunden) eingeben. Die Taste **>>** drücken und Zeitkonstante für die Darstellung von Stoppuhren eingeben (Eingabe in Sekunden).

Mit dem Betätigen der Taste **OK** werden die eingegebenen Werte gespeichert und die Uhr geht in die Menüposition **P2** zurück.

Drücken der Taste **ESC** bewirkt die Rückkehr in Position **P2,** ohne Speicherung der Werte.

#### **4.2.2 Untermenü für die Einstellung anwenderspezifischer Zeitzone**

Im Uhrenmenü **P7** den Wert **U** einstellen (Anzeige der Zeitzone) und dann mit der Taste **SET** das Untermenü für die Einstellung der Parameter für die anwenderspezifische Zeitzone öffnen. Die einzustellende Position blinkt.

#### **In der Anzeige erscheint (Beispiel: -12 Stunden):**

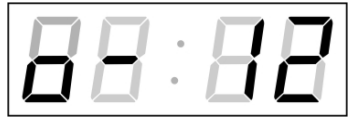

 Geben Sie die Zeitverschiebung für die gewünschte Zeitzone ein, bezogen auf die UTC Zeit, im Wertebereich von -12 bis +12 Stunden. Der Dezimalpunkt bedeutet 0,5 Stunden.

Mit der Taste **>>** wird die Art des Wechsels auf Sommerzeit (und zurück auf die Winterzeit) eingestellt.

**In der Anzeige erscheint:** 

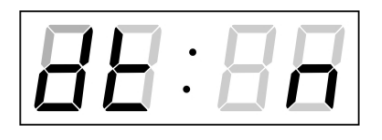

#### **Optionen:**

**n** – keine Sommerzeit wird verwendet

**F** – Wechsel zur Sommerzeit und zurück zum fest eingestellten Datum

**C** – Wechsel zur Sommerzeit und zurück entsprechend dem berechneten Datum

Drücken der Taste **OK** bewirkt den Rücksprung der Uhr in die Menü-Position **P7**.

#### **Wechsel nach Sommerzeit und zurück durch Eingabe eines festen Datums und fester Zeit**

Das entsprechende Untermenü wird mit der Taste **SET** geöffnet, nachdem der Wert **F** in der Position **dt:** eingestellt wurde.

Die einzustellende Position blinkt.

**Symbole in der Anzeige:** 

**Fh** Wechsel zur Sommerzeit; Eingabe der Stunde für den Wechsel **bh** Sprung zurück; Eingabe der Stunde

**In der Anzeige erscheint:** 

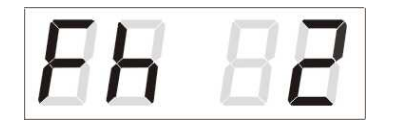

Die Stunde für den Wechsel zur Sommerzeit-Umschaltung eingeben

Taste **>>** drücken

**In der Anzeige erscheint:** 

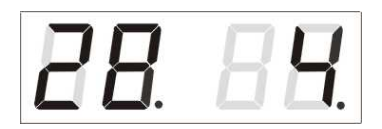

Taste **>>** drücken.

**In der Anzeige erscheint:** 

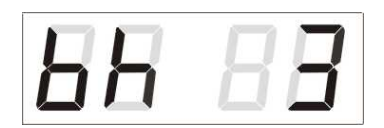

Taste **>>** drücken. **In der Anzeige erscheint:** 

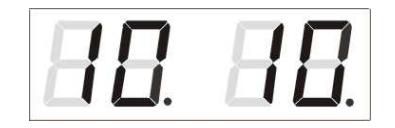

Den Tag im Monat eingeben. Taste **>>** drücken. Den Monat für den Wechsel zur Sommerzeit eingeben.

Die Stunde für das Ende der Sommerzeit eingeben.

Den Tag des Monats eingeben. Taste **>>** drücken. Die Stunde für die Zeitrückstellung eingeben.

#### **Das oben stehende Beispiel zeigt die Umstellung auf Sommerzeit für den 28. April um 02 Uhr nachts und zurück für den 10. Oktober um 03 Uhr nachts.**

Mit der Betätigung der Taste **OK** werden die eingestellten Werte gespeichert und die Uhr geht zurück zur Position **dt:**. Eine weitere Betätigung der Taste **OK** bringt die Uhr in die Menü-Position **P7** und es kann mit der Einstellung der Parameter fortgesetzt werden.

**Umstellung auf die Sommerzeit durch Eingabe eines berechneten Datums** 

Wenn in der Position **dt:** der Wert **C** eingestellt wurde, wird mit der Taste **SET** das Untermenü für die Eingabe der berechneten Zeit geöffnet. Die einzustellende Position blinkt.

# **Symbole in der Anzeige:**

- **F** Wechsel zur Sommerzeit
- **b** *Zeitrückstellung*

# **Einstellungsbereich:**

Eingestellter Wert

Tag in der Woche  $1. - 7.$  (Mo – So) Monat  $1 - 12$ .

Woche 1. – 4.,L (die letzte), P (die vorletzte) und H (erste Wo. nach dem 15. Tag im Monat)

> Eingabe der Woche für die Zeitumstellung auf die Sommerzeit. Taste **>>** betätigen. Den

Wochentag eingeben.

**In der Anzeige erscheint:** 

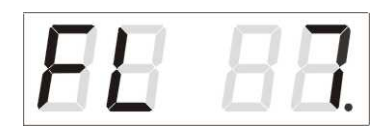

Taste **>>** drücken.

**In der Anzeige erscheint:** 

Den Monat für die Umstellung auf die Sommerzeit eingeben. Taste >> drücken, die Stunde für den Anfang der Sommerzeit eingeben.

Die Woche für die Rückstellung auf die Winterzeit eingeben. Taste **>>** drücken. Den Wochentag für das Rücksetzen eingeben.

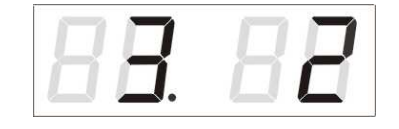

Taste **>>** drücken.

**In der Anzeige erscheint:** 

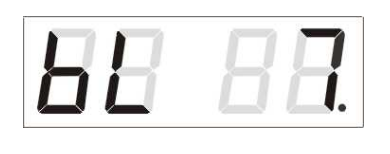

Taste **>>** drücken.

**In der Anzeige erscheint:** 

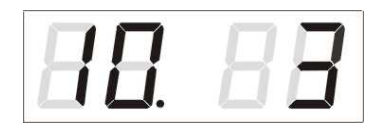

Den Monat für das Ende der Sommerzeit eingeben. Taste **T1K** drücken. Die Stunde für das Ende der Sommerzeit eingeben.

**Das oben stehende Beispiel zeigt den Wechsel zur Sommerzeit für den letzten Sonntag in März um 02 Uhr nachts und zurück für den letzten Sonntag in Oktober um 03 Uhr nachts.** 

Mit der Betätigung der Taste **OK** werden die eingestellten Werte gespeichert und die Uhr geht zurück zur Position **dt:**. Eine weitere Betätigung der Taste **OK** bringt die Uhr in die Menü-Position **P7** und es kann mit der Einstellung der Parameter fortgesetzt werden.

# **4.2.3 Submenu für Konfiguration der Netzwerkdienste**

Den Wert **2** oder **3** in der Position **P19** (Art der Einstellung der Netzwerkparameter) im Uhrenmenü auswählen, danach durch Betätigung der Taste **T1K** das Untermenü zur Konfiguration der Netzwerkdienste (Multicast-Unterstützung im Unicast-Betriebsmodus, SNMP-Dienste, Telnet-Dienste) öffnen. Die einzustellende Position blinkt.

#### **In der Anzeige erscheint:**

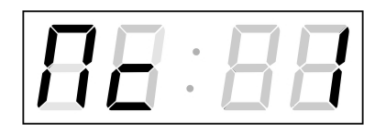

 Den Wert **1** setzen, um die Multicast-Unterstützung im Unicast-Betriebsmodus zu unterstützen, oder den Wert **0**, um sie zu deaktivieren.

Durch Betätigung der Taste **T1K** zum nächsten Parameter springen – SNMP-Kommunikationsunterstützung. In der Anzeige erscheint **Sn: 1**. Den Wert **1** setzen, um die SNMP-Unterstützung zu aktivieren, oder den Wert **0**, um sie zu deaktivieren.

Durch Betätigung der Taste **>>** zum nächsten Parameter springen – Telnet-Unterstützung. In der Anzeige erscheint **tn: 1**. Den Wert **1** setzen, um die SNMP-Unterstützung zu aktivieren, oder den Wert **0**, um sie zu deaktivieren.

Mit der Betätigung der Taste **OK** werden die eingegebenen Werte gespeichert und die Uhr geht in die Menü-Position **P19** zurück. Drücken der Taste **ESC**  bewirkt die Rückkehr zur Position **P19** ohne Speicherung der Werte.

#### **4.2.4 Manuelle Einstellung der IP Adresse der Uhr**

Zum Öffnen des Submenüs für die Einstellung der IP Adresse die Position **P20**  im Menü anwählen und die Taste **SET** drücken. Die einzustellende Position blinkt.

#### **In der Anzeige erscheint:**

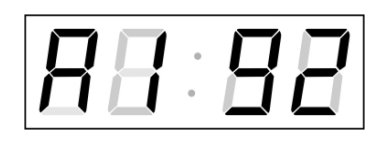

Schrittweise die vier Bytes für die IP Adresse eingeben.

Durch Drücken der Tasten **<<** and **>>** auf die nächste Ziffer oder das nächste Byte umschalten. Die Bytes sind mit den Buchstaben **A**, **b**, **C** und **d** gekennzeichnet.

Mit der Betätigung der Taste **OK** werden die eingegebenen Werte gespeichert und die Uhr geht in die Menü-Position **P20** zurück. Drücken der Taste **ESC**  bewirkt die Rückkehr in die Position **P20** ohne Speicherung der Werte.

#### **4.2.5 Manuelle Einstellung der Subnetzmaske**

Zum Öffnen des Submenüs für die Einstellung der Subnetzmaske die Position **P21** im Menü anwählen und die Taste **SET** drücken. Die einzustellende Position blinkt.

#### **In der Anzeige erscheint:**

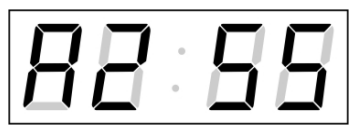

Schrittweise die vier Bytes für die Subnetmaske eingeben. Mit den Tasten **<<** und **>>** zum nächsten Byte wechseln. Die Bytes werden mit den Buchstaben **A**, **b**, **C** und **d** gekennzeichnet.

Mit der Betätigung der Taste **OK** werden die eingegebenen Werte gespeichert und die Uhr geht in die Menü-Position **P21** zurück. Drücken der Taste **ESC** bewirkt die Rückkehr zur Position **P21** ohne Speicherung der Werte.

### **4.2.6 Manuelle Einstellung des Default Gateway einer IP Adresse**

Im Hauptmenü die Position **P22** anwählen und die Taste **SET** drücken. Damit wird nun das Untermenü für die Einstellung der Default-Gateway geöffnet. Die einzustellende Position blinkt.

#### **In der Anzeige erscheint:**

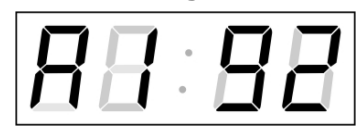

Schrittweise die vier Bytes der Gateway-IP-Adresse eingeben. Mit den Tasten **<<** und **>>**  wird zur nächsten Ziffer oder zum nächsten Byte gewechselt. Die Bytes sind mit den Buchstaben **A**, **b**, **C** und **d** gekennzeichnet.

Mit der Betätigung der Taste **OK** werden die eingegebenen Werte gespeichert und die Uhr geht in die Menü-Position **P22** zurück. Drücken der Taste **ESC**  bewirkt die Rückkehr in die Position **P22** ohne Speicherung der Werte.

### **4.2.7 Untermenü für die Einstellung der Multicast-Gruppenadresse**

Die Menüposition **P23** auswählen und die Taste **SET** drücken. Damit wird das Untermenü für die Einstellung der Multicast-Gruppenadresse geöffnet. Die einzustellende Position blinkt.

#### **In der Anzeige erscheint:**

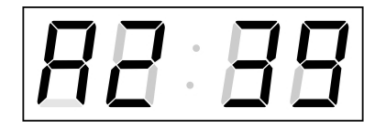

Schrittweise die vier Bytes der Gateway-IP-<br>Adresse eingeben. Mit der Taste T1K wird zum nächsten Rute Adresse eingeben. Mit der Taste **T1K** wird zur nächsten Ziffer oder zum nächsten Byte gewechselt. Die Bytes sind mit den Buchstaben **A**, **b**, **C** und **d** gekennzeichnet.

Mit der Betätigung der Taste **OK** werden die eingegebenen Werte gespeichert und die Uhr geht in die Menü-Position **P23** zurück. Mit **ESC** geht die Uhr in die Position **P23** zurück, ohne zu speichern.

#### **4.2.8 Untermenü für die Einstellung von Parametern bei der Synchronisierung durch NTP Unicast**

Die Menüposition **P24** auswählen und die Taste **SET** drücken. Damit wird das Untermenü für die Einstellung der Synchronisierungsparameter NTP Unicast geöffnet. Die einzustellende Position blinkt.

#### **In der Anzeige erscheint:**

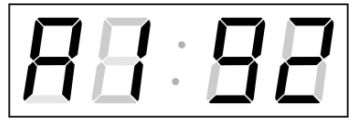

Schrittweise die vier Bytes der IP Adresse des NTP-Servers eingeben. Durch Drücken der Tasten **<<** and **>>** auf die nächste Ziffer oder das nächste Byte umschalten. Die Bytes sind mit den Buchstaben **A**, **b**, **C** und **d** gekennzeichnet.

Nach der Eingabe des letzten Bytes die Konstante **x** eingeben, die das Intervall für die Synchronisierung festlegt (in Sekunden).

Mit der Taste **OK** werden die eingegebenen Werte gespeichert und die Uhr geht dann in die Menüposition **P24** zurück. Drücken der Taste **ESC** bewirkt die Rückkehr in die Position **P24,** ohne Speicherung der Werte.

Notiz: Im Setup-Menü kann nur eine IP-Adresse eines NTP-Servers gesetzt werden. Wenn vorher mehr als eine NTP-Serveradresse konfiguriert wurde (durch Telnet oder MOBA-NMS), wird beim Öffnen des **P24**-Submenüs nur der derzeitig aktive NTP-Server angezeigt. Wenn die IP-Adresse geändert wurde und die Konfiguration mittels Setup-Menü gespeichert wird, wird die IP-Adresse als Definition des ersten NTP-Servers gespeichert. Die anderen NTP-Serveradressen werden gelöscht, inklusive die mittels Domänennamen definierten NTP-Servernamen.

# **5 MENÜ TABELLE DER UHREN**

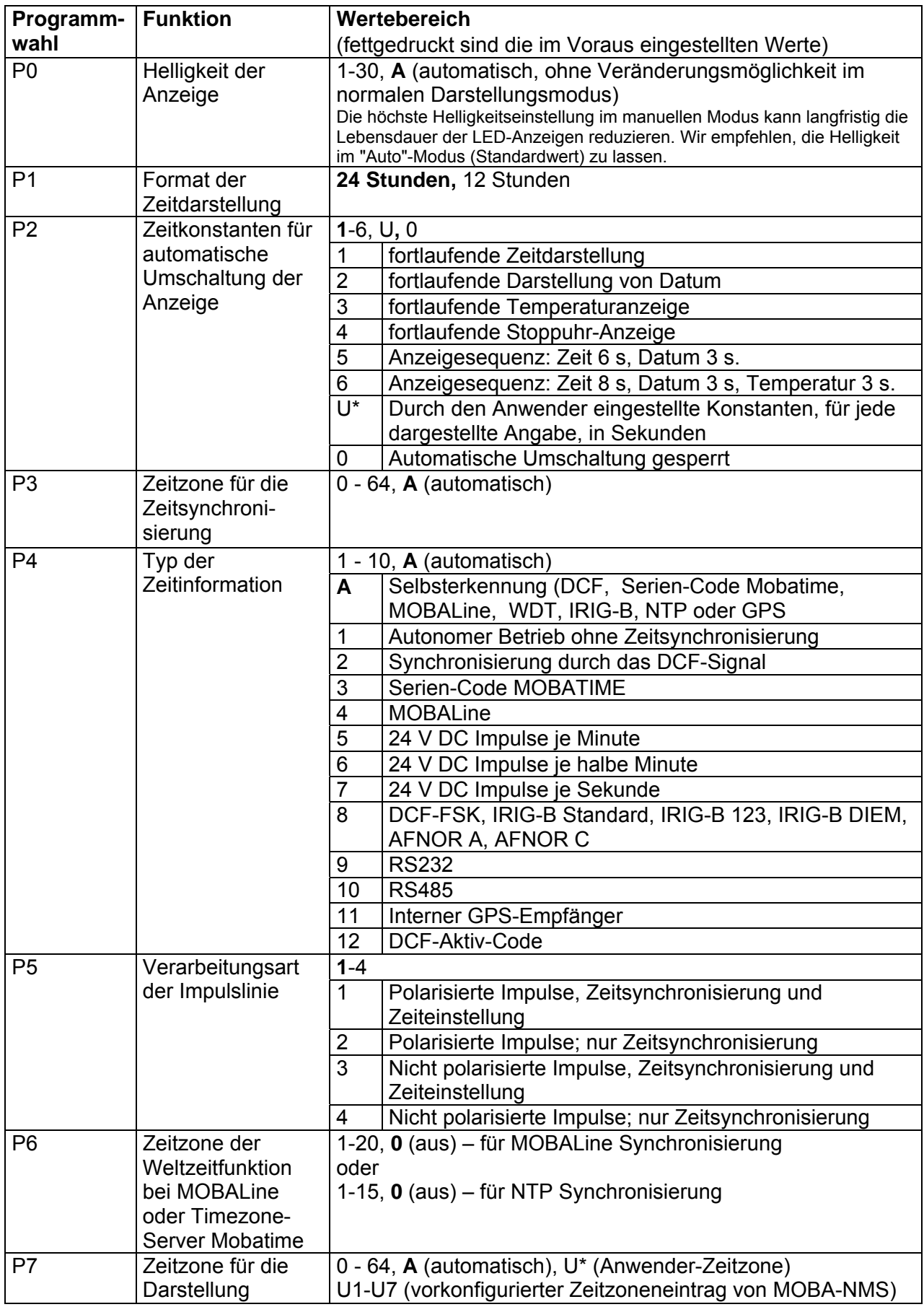

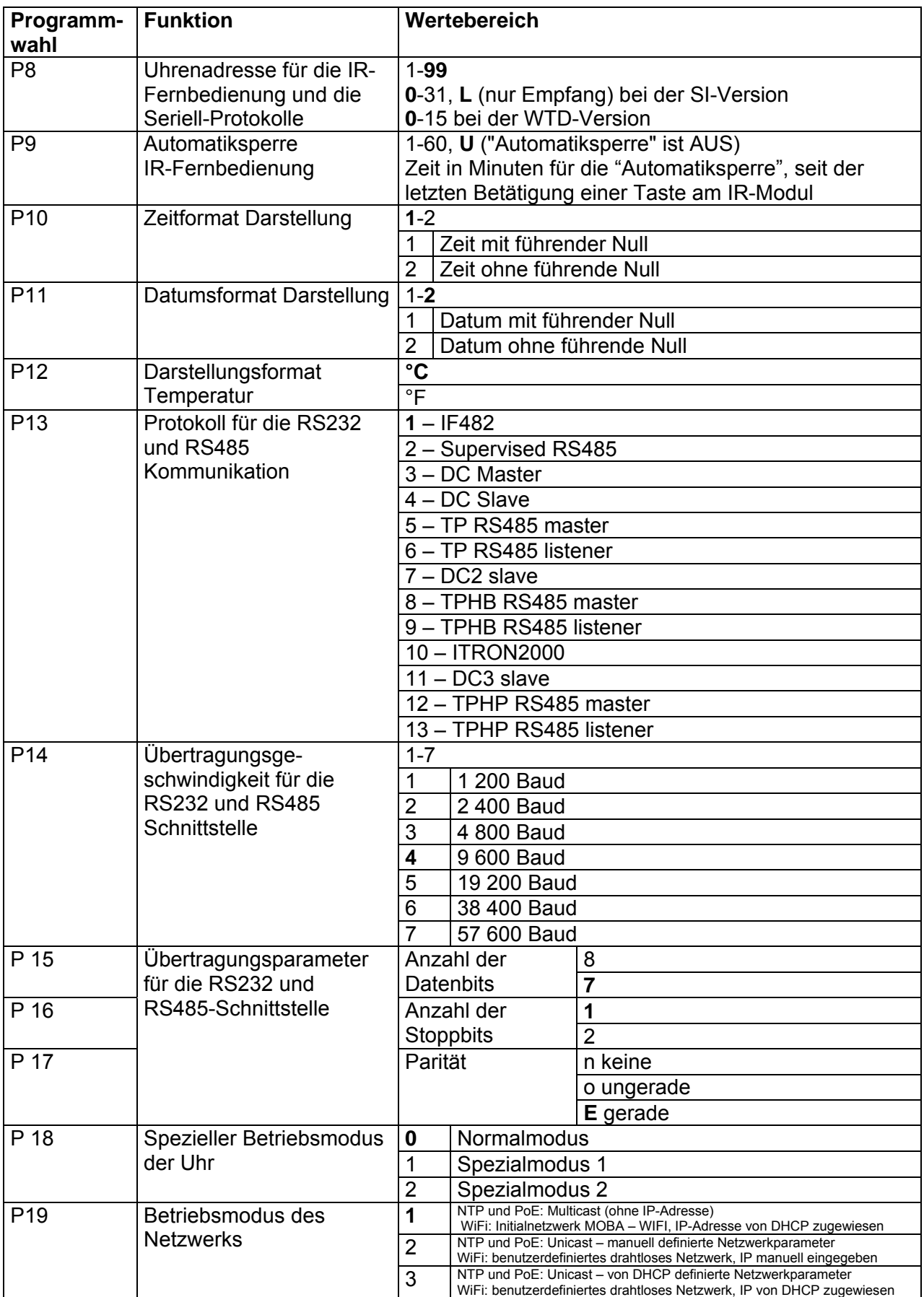

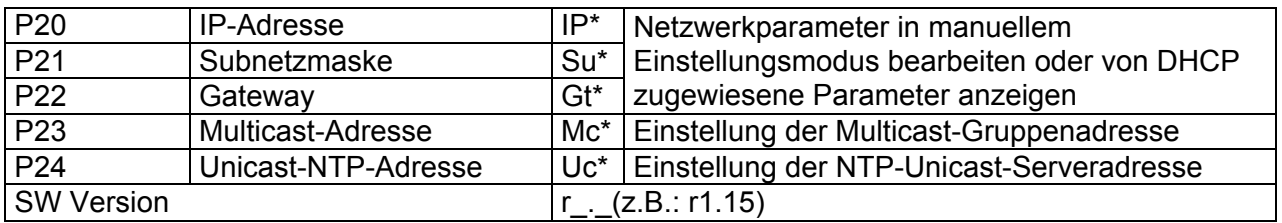

\* in den so bezeichneten Positionen kann ein Übergang ins Untermenü stattfinden. Positionen P19 bis P24 nur in NTP- PoE- und WiFi-Varianten verfügbar

# **6 BEDIENUNG DER STOPPUHR ÜBER EXTERNE TASTATUR**

Die Einstellung und Bedienung der Stoppuhr erfolgt über drei Tasten an der angeschlossenen Tastatur. Das Verbindungskabel von der Tastatur wird in den CTRL-Stecker angeschlossen.

#### **Abkürzungen für die Tastenbetätigungen**

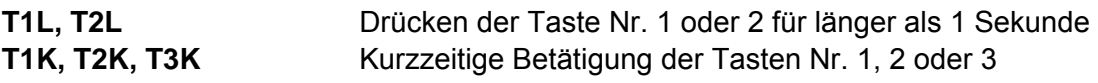

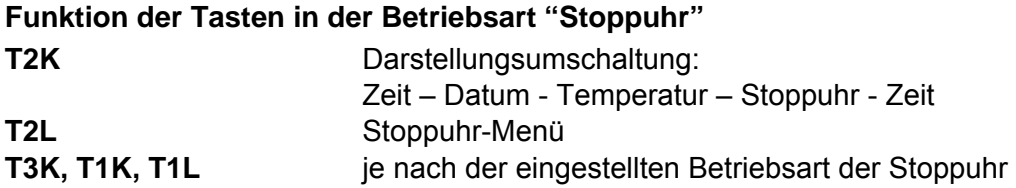

### **6.1 Stoppuhr Menü**

Geöffnet wird dieses Menü mit langem Drücken der Taste **T2** (die Stoppuhr muss dargestellt sein). Die Parametereinstellung erfolgt entsprechend der Menütabelle (siehe Kap. 8).

#### **Tastenfunktion im "Stoppuhr-Menü"-Modus**

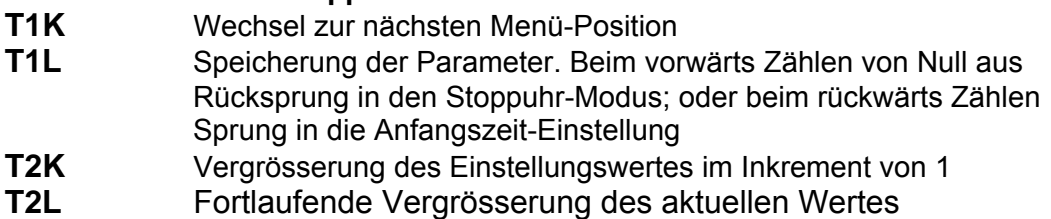

# **6.2 Setzen der Startzeit beim Rückwärtszählen**

Parameter entsprechend der Stoppuhr-Menü-Tabelle eingeben. Beim Anwählen des Rückwärtszählens ab einer voreingestellten Startzeit wird die geforderte Zeit aus dem Stoppuhr-Menü oder direkt vom "Stoppuhr"-Darstellungsmodus durch Drücken der Taste **T1L** eingestellt. Die einzustellende Position blinkt. Drücken der Taste **T2K** bewirkt das Vergrössern des Einstellungswertes jeweils um 1, Drücken der Taste **T2L** verkleinert den Einstellungswert um 1. Drücken der Taste **T1K** hat den Sprung zur nächsten Position zur Folge. Mit der Taste **T1L** werden die Einstellungen gespeichert und die Uhr kehrt zurück in den "Stoppuhr"-Darstellungsmodus.

Je nach der Einstellung von **S2** (Zähleinheit) erfolgt die Eingabe von Daten in der folgenden Reihenfolge:

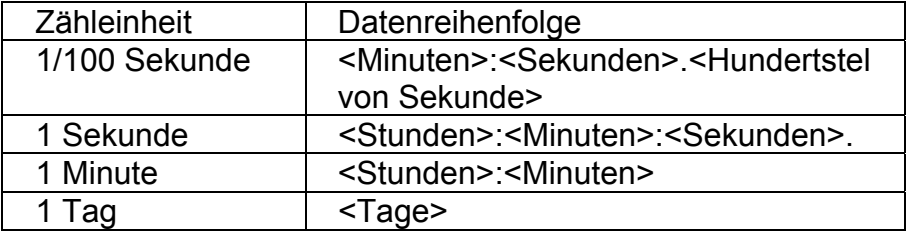

Mit der Taste **T1L** werden die eingegebenen Daten gespeichert und die Uhr kehrt in den "Stoppuhr"-Darstellungsmodus zurück.

# **7 BEDIENUNG DER STOPPUHR ÜBER DIE INFRAROT-FERNBEDIENUNG**

Der Uhr mit der IR-Fernbedienung sind zweistellige Adressen zugeordnet, die das Sperren der Stoppuhr ermöglichen. Die Einstellung der Stoppuhr-Parameter ist nur nach der Entriegelung der Uhr möglich.

#### **Funktion der Tasten für normale Darstellung im "Stoppuhr" Modus**

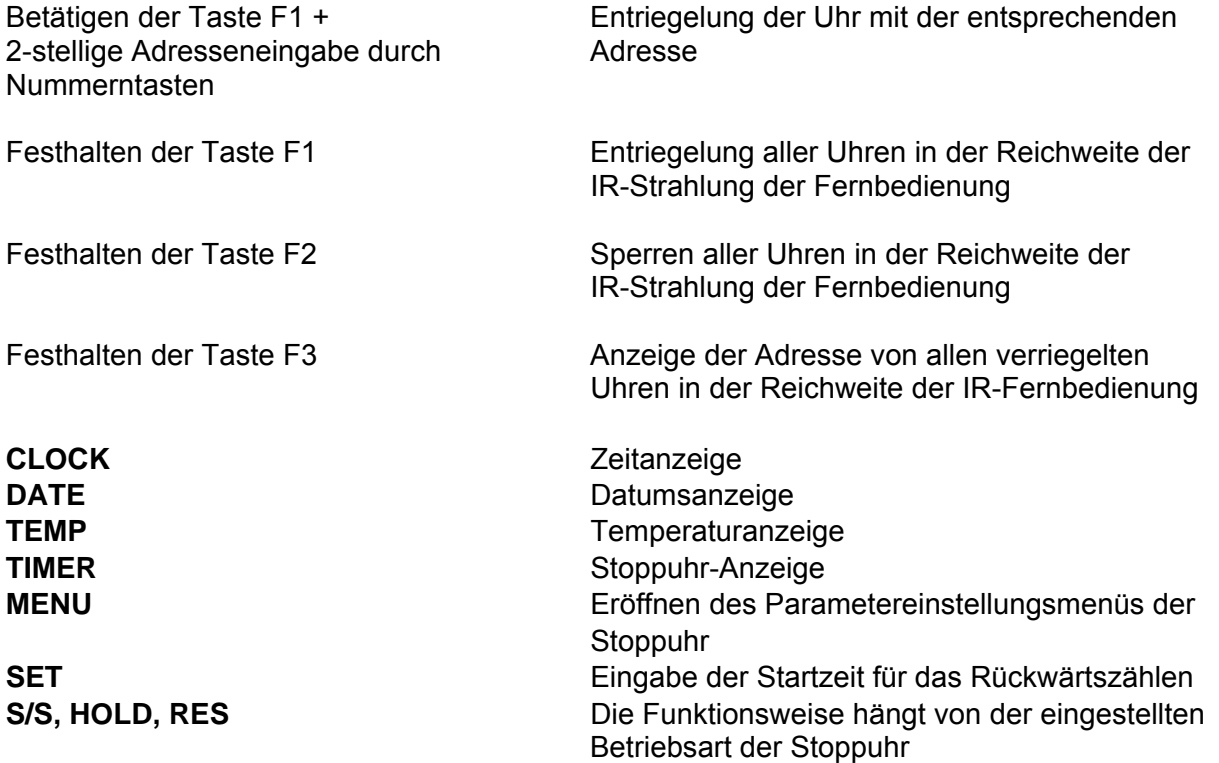

# **7.1 Das Stoppuhr-Menü**

Mit der Taste **MENÜ** wird das Stoppuhr Menü geöffnet (bei der Stoppuhr dargestellt in der Anzeige). Die Einstellung von Parametern ist in der Stoppuhr-Menütabelle angezeigt (Kap. 8).

# **Tastenfunktion im "MENU" Betriebsmodus**

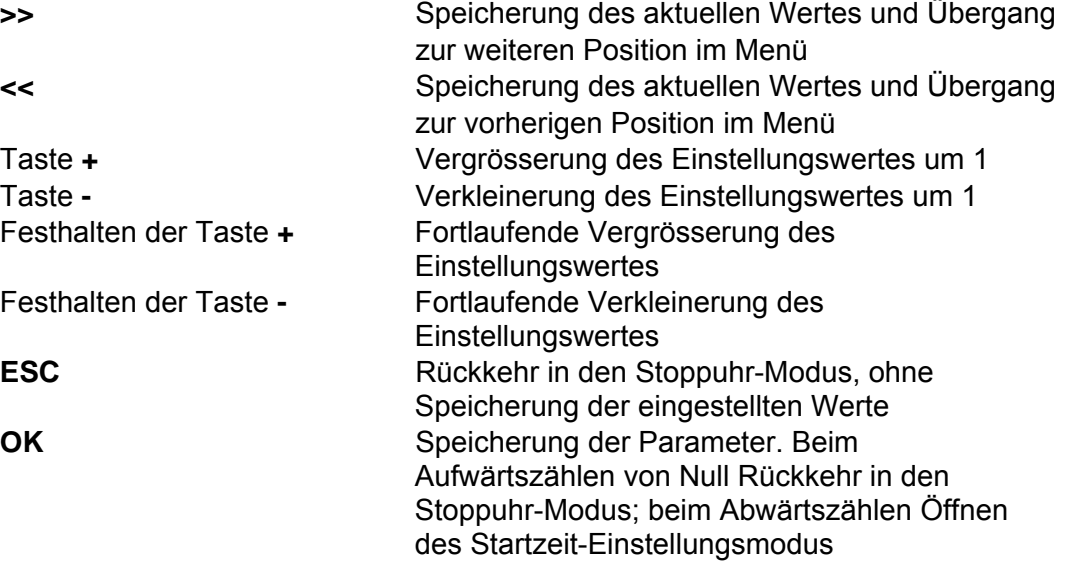

# **7.2 Setzen der Startzeit beim Rückwärtszählen**

Parameter entsprechend der Stoppuhr-Menü Tabelle eingeben. Beim Anwählen des Rückwärtszählens ab einer voreingestellten Startzeit wird das Untermenü für die Einstellungen mit der Taste OK von der Stoppuhr MENÜ geöffnet, oder direkt aus dem "Stoppuhr" Darstellungsmodus durch Drücken der SET Taste **T1L**. Die einzustellende Position blinkt.

Je nach der Einstellung von **S2** (Zähleinheit) erfolgt die Eingabe von Daten in der folgenden Reihenfolge:

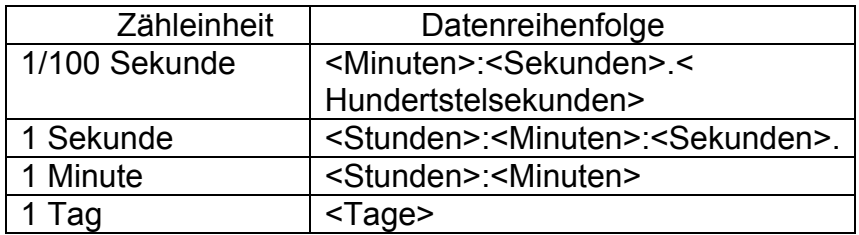

Mit der Taste **OK** werden die eingegebenen Daten gespeichert und die Stoppuhr kehrt in die Darstellung der Startzeit zurück.

# **7.3 Schaltkontakt**

Bei der Verwendung des Rückwärtszähl-Modus kann der Schaltkontakt verwendet werden (nur bei bestimmten Uhrentypen), der beim Übertreten der Null umschaltet. Damit kann ein externes Gerät wie etwa ein Tongerät gesteuert werden. Verfügbar sind Öffner (NO), Schliesser (NC) und gemeinsamer Anschluss (COM) auf dem Relais (JP27).

# **8 STOPPUHR MENÜ-TABELLE**

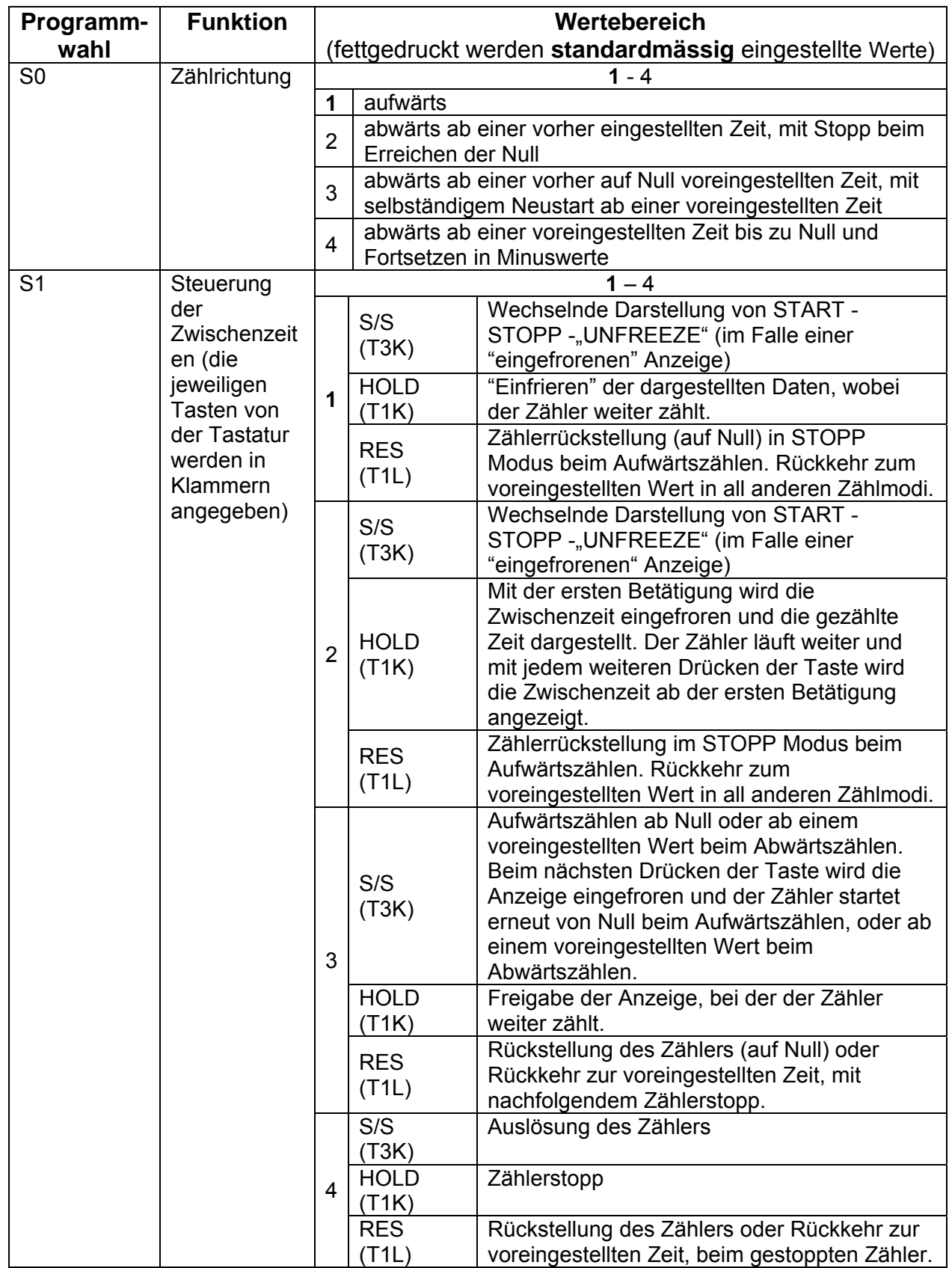

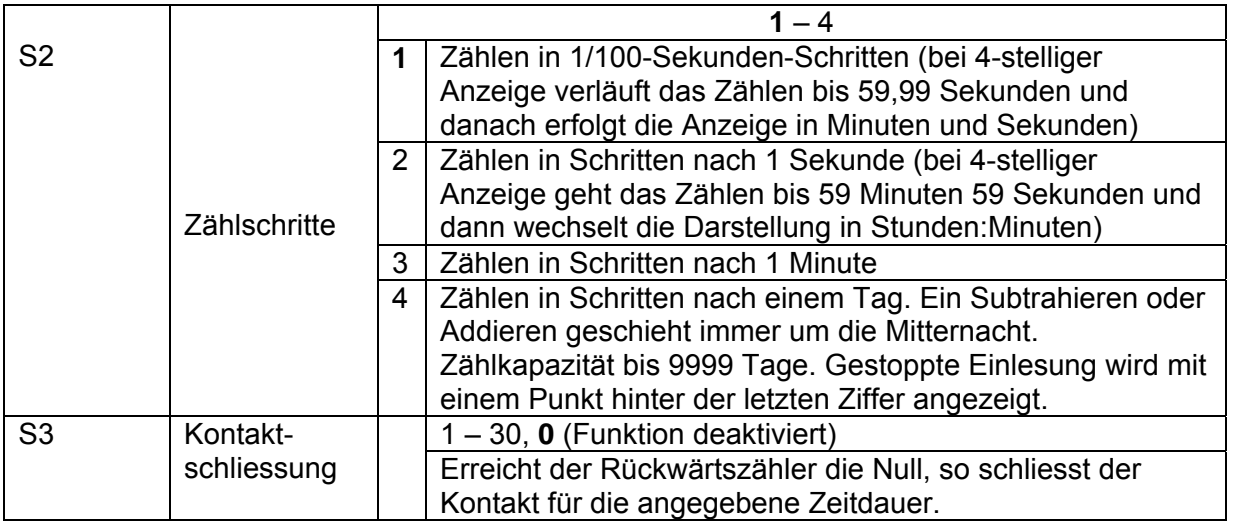

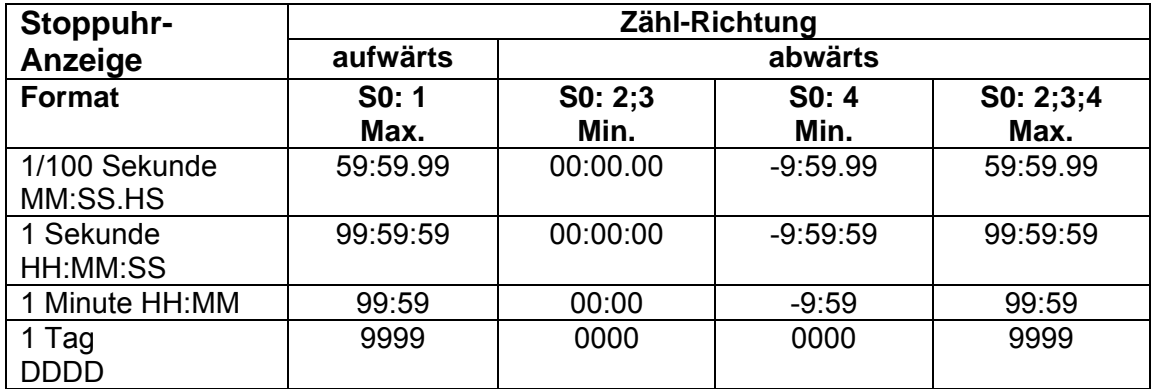

# **9 LOKALE ZEITBERECHNUNG**

# **9.1 Grundlegende Einstellung – Steuerung entsprechend der Synchronisierungsquelle**

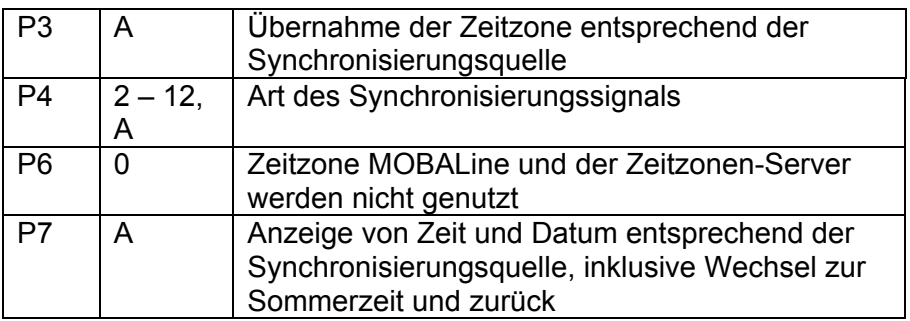

Diese Einstellung ist für Digitaluhren geeignet, die über den DCF Empfänger oder die Hauptuhr als "Slave" innerhalb eines Zeitvertriebssystems gesteuert werden. Die interne Zeitzonen-Tabelle wird dabei nicht genutzt.

### **9.2 Berechnung mittels MOBALine Zeitzonen**

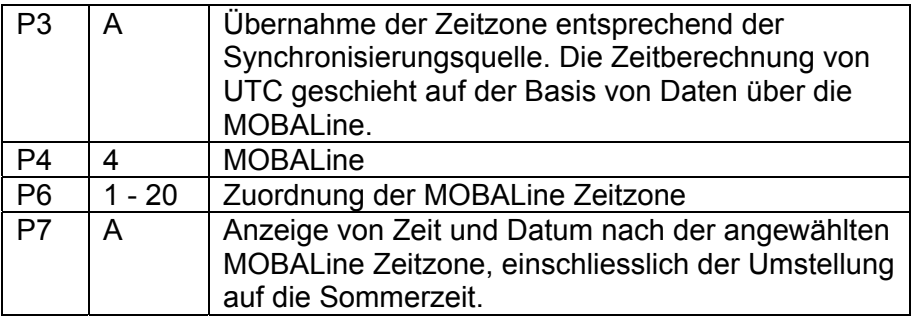

Diese Einstellung eignet sich für Digitaluhren, die über die Hauptuhr als MOBALine Slave innerhalb des Zeitvertriebssystems gesteuert werden, mit der Möglichkeit der Anzeige von verschiedenen MOBALine Zeitzonen.

# **9.3 Berechnung mittels MOBATIME Season-Servers**

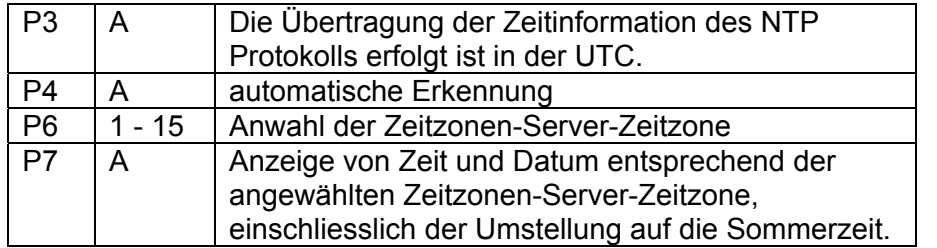

Diese Einstellung eignet sich für Digitaluhren der Bauart NTP, die über die NTP MOBATIME-Server gesteuert werden und die die Funktionalität des Zeitzonen-Servers unterstützen.

## **9.4 Berechnung mittels vorkonfigurierter Zeitzonen-Einträge der MOBA-NMS - Software**

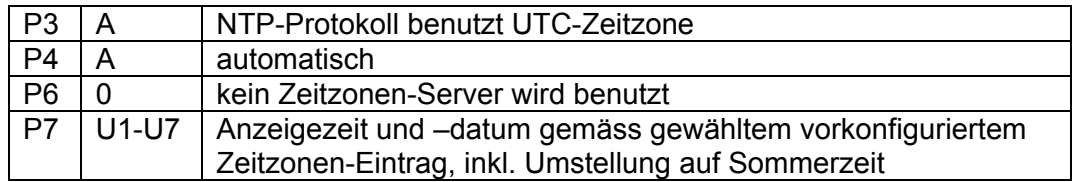

Diese Einstellung eignet sich für NTP- und PoE-Digitaluhren, bei denen mehrere benutzerdefinierte Zeitzonen-Einträge benutzt werden sollen. Die Zeitzonen-Einträge werden von der Software MOBA-NMS vorkonfiguriert.

# **9.5 Berechnung nach der internen Zeitzonen-Tabelle**

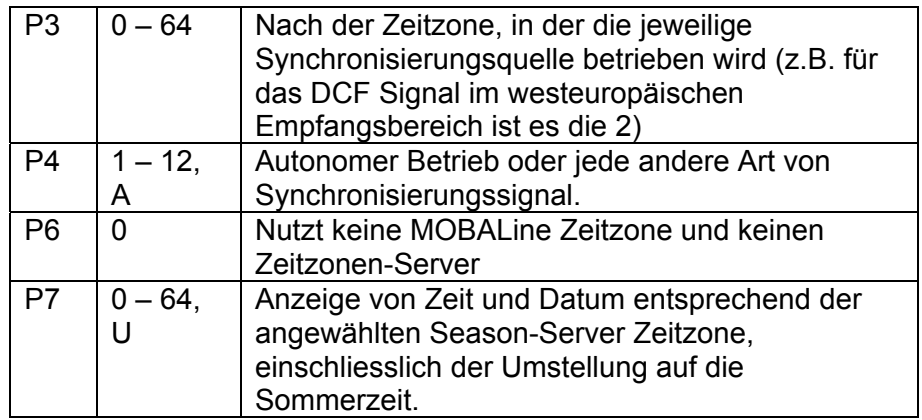

Diese Einstellung eignet sich für autonome (selbstrichtende) Digitaluhren oder für Anwendungsfälle wenn die Zeit in einer anderen Zeitzone als in der von der Synchronisierungsquelle angebotenen angezeigt werden soll. Die Berechnung der angezeigte Zeit und Datums erfolgt entsprechend der internen Tabelle der Zeitzonen oder auf der Grundlage der Anwenderparameter der jeweiligen Zeitzone. Die aktuelle Zeitzonen-Tabelle finden Sie in Kapitel 15.

# **10 NETZWERKLOSER UHRBETRIEB**

Falls als die Synchronisierungsquelle das Signal DCF, der Serielle-Code Mobatime, die Impulslinie, MOBALine oder IRIG-B verwendet werden, muss die Konfigurierung entsprechend der Tabelle (Kap. 2.7) und mit Hilfe der Steckbrücken JP11 erfolgen. Ferner ist es notwendig im Uhrenmenü in der Position **P4** die Art der Synchronisierung nach der MENÜ Tabelle der Uhren einzustellen (Kap. 5). Für das Signal DCF, den seriellen Code Mobatime, MOBALine, IRIG-B oder die WTD kann die Funktion der automatischen Erkennung (P4:A) verwendet werden, bei der die Art des Synchronisierungssignals automatisch eingestellt wird. Der während der Zeitanzeige dauerhaft leuchtende Doppelpunkt signalisiert, dass die Uhr durch das einheitliche Zeitsignal synchronisiert wird.

# **10.1 Autonome Uhr, synchronisiert über den DCF 77 Funksignalempfänger**

- Positionen **P3, P4** und **P7** im Uhrenmenü auf den Wert **A** einstellen.
- Den DCF 77 Empfänger über ein 2-Aderkabel an den Anschluss LINES (Klemmen IN+, IN-) anschliessen.
- Die maximale Länge des Verbindungsleiters hängt von seinem Querschnitt ab (ca 100 bis 300 m).
- Beim richtigen Anschliessen und bei entsprechender Signalstärke blinkt regelmässig die LED Diode am Signalempfänger, mit der Frequenz 1-mal pro Sekunde, wobei immer 1 Impuls bei der 59. Sekunde ausgelassen wird.
- Bei nicht korrekter Polarität der Verschaltung blinkt die LED Diode nicht. In solchem Fall muss man die zwei Anschlussadern miteinander vertauschen.
- Einen geeigneten Platz mit gutem Funksignalempfang, für die Befestigung des Empfängers aufsuchen. Alle Störquellen wie z.B. PCs, TV Geräte und andere Stromverbraucher sind zu meiden (dazu gehört aber auch die Digitaluhr).
- Den Empfänger mit seiner transparenten Vorderseite in Richtung des DCF 77 Senders positionieren (Frankfurt, Deutschland). Bei guter Qualität des Signals DCF 77 stellt sich die Zeit an der Uhr ungefähr innerhalb von 3 bis 4 Minuten. Beim schwachen Signal (besonders am Tage) ist die erste Zeiteinstellung von Hand zu erfolgen.

# **10.2 Autonome Uhr synchronisiert über den GPS 4500-Empfänger**

- Positionen **P3** und **P4** im Uhrenmenü auf den Wert **A** einstellen, in der Position **P7** die gewünschte Zeitzone für die dargestellte Zeit anwählen.
- Mit dem Kurzschlussstecker JP17 den Spannungsausgang DC OUT an die Steckkontakte 3 und 4 des Verbinders JP 1 bringen.
- Den GPS Signalempfänger über ein 4-adriges Kabel in dem Stecker LINES (Klemmen IN+, IN- für den Signal und P3+, P4 für Speisung) anschliessen. Die richtige Polarität beachten – siehe Bedienungsanleitung zum GPS Empfänger.
- Den GPS Empfänger entsprechend den Hinweisen in der Anleitung positionieren.
- Bei korrektem Anschluss und richtiger Positionierung des Empfängers findet die Synchronisierung der Uhr innerhalb von ca 10 bis 20 Minuten statt.

# **10.3 Synchronisation der Uhr über den eingebauten GPS-Empfänger**

- Pos. P3 auf den Wert A einstellen, in Pos. P4 und Pos. P7 die gewünschte Zeitzone für die Zeitanzeige wählen (Kapitel 5).
- GPS-Antennenkabel an den dafür vorgesehenen SMA-Stecker anschließen.
- Die GPS Antenne nach folgender Empfehlung einbauen.

100% Winkel, Sichtbarkeit = 180° Optimale Bedingung für den Signalempfang

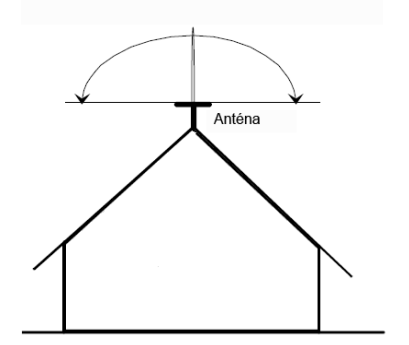

50% Winkel, Sichtbarkeit = 90° Die Bedingungen für den Signalempfang sind immer noch gut, jedoch kann ab und zu schlechter Empfang auftreten

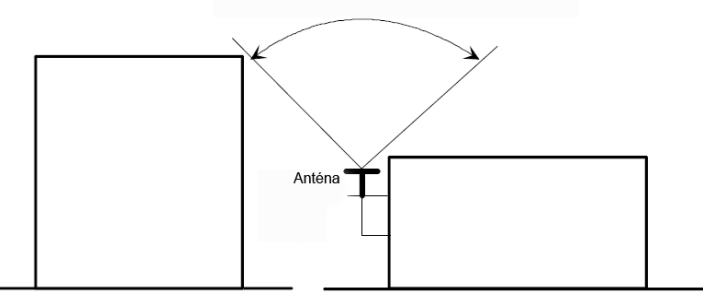

- Bei korrektem Anschluss und Einbau des Empfängers erfolgt die Synchronisation ca. in 6 bis 8 Minuten.
- Der GPS-Datenempfang wird durch die blinkende LED im Bedienungsteil angezeigt.

# **10.4 Nebenuhr mit Steuerung durch Synchronisierungssignale**

Nach dem Anschliessen der Digitaluhr in das System der einheitlichen, durch Synchronisierungsimpulse gesteuerten Zeit, zuerst die Position **P4** entsprechend der Art der Impulslinie einstellen (1-minütige, ½ -minütige und Sekundenimpulse) und in der Position **P5** den Modus der Verarbeitung der Impulslinie anwählen (polarisierte / nicht polarisierte Impulse, Synchronisierung und Zeiteinstellung / nur Synchronisierung). Die Positionen **P3** und **P7** auf den Wert **A** einstellen.

#### **10.4.1 Zeitsynchronisierung und Zeiteinstellung - P5 Modus 1 und 3**

Die Nebenuhr wird entsprechend der an der Leitung anwesenden Zeit eingestellt.

- Die Nebenlinie an der Hauptuhr unterbrechen.
- Die gleiche Zeit an allen Nebenuhren einstellen. An der Digitaluhr das aktuelle Datum einstellen. Die Uhr steht und der Doppelpunkt blinkt im Zeitintervall von je 2 s.
- An der Nebenleitung die gleiche Zeit wie an den Nebenuhren einstellen.
- Die Leitung an der Hauptuhr starten.
- Nach jedem Empfang eines Impulses wird nun die dargestellte Zeit um eine Minute erhöht (bzw. um 30 Sekunden oder 1 Sekunde).
- Nach dem Zeitablauf wird die Nebenuhr gleich der Hauptuhr zeitsynchronisiert. Der Doppelpunkt ist ständig ein.
- Nach einer Leitungsunterbrechung oder Abklingzeit an der Leitung läuft die Zeit an der Uhr entsprechend der eigenen Quarzbasis. Nach der

Widerherstellung des normalen Leitungsbetriebs stellt sich die Nebenuhr nach der Zeit an der Hauptuhr.

#### **10.4.2 Nur Zeitsynchronisierung – P5 Modus 2 und 4**

Die Zeitbasis der Digitaluhr wird durch ankommende Zeitimpulse beim normalen Lauf der Impulslinie synchronisiert.

- Das aktuelle Datum und Zeit an der Nebenuhr in Einklang mit der Hauptuhr einstellen, mit der Genauigkeit von ±30 s(bzw. ±15 s oder ±0,5 s).
- Der Doppelpunkt blinkt im Intervall je 2 s.
- Nach Ablauf von 2-3 Minuten wird der synchronisierte Zustand erreicht. Der Doppelpunkt leuchtet ununterbrochen.
- Nach Ausfall oder Zeitablauf der Impulslinie zeigt die Nebenuhr eine Zeit entsprechend ihrer eigenen Quarzzeitbasis. Nach der Wiederherstellung des normalen Betriebs der Leitung wird die Zeit durch ankommende Impulse synchronisiert.

### **10.5 Nebenuhr mit Steuerung über MB Seriecode, MOBALine, DCF-Aktiv-Code oder IRIG-B**

- Nach dem Anschluss der Digitaluhr an die Signalquelle werden die Zeit und Datum automatisch nach dem Empfang einer gültigen Zeitinformation synchronisiert.
- Bei Synchronisation über DCF-Aktiv-Code stellen Sie im Menü unter **P4** 12 ein oder wählen Sie **A** aus.
- Bei einer seriellen kodierten Leitung (MOBATIME Serialcode oder DCF-Aktivcode) erfolgt diese Einstellung spätestens innerhalb von 3-4 Minuten, bei der MOBALine und IRIG-B innerhalb von 6-15 Sekunden.

#### **10.6 Nebenuhr mit Steuerung durch IF482 über RS232 oder RS485**

- Nach dem Anschluss der Digitaluhr an die Impulslinie werden Zeit und Datum automatisch nach dem Empfang einer gültigen Zeitinformation synchronisiert.
- Die Abgleichung erfolgt innerhalb von 5 Minuten.

#### **10.7 Nebenuhr mit Steuerung durch überwachtes RS485**

Die auf den DTS.480x Zeitservern verfügbare überwachte RS485-Linie bietet eine genaue Zeitsynchronisation sowie die Überwachung der Funktionen der angeschlossenen Nebenuhren.

- Soll eine DC-Uhr überwacht werden, ist im Menü **P8** die einzigartige Adresse im Bereich zwischen 1 und 32 zu setzen. Der Wert "L" bedeutet, dass die Uhren nur synchronisiert werden (ohne Überwachung).
- Die Uhr muss unter der verwendeten Adresse im DTS registriert sein.
- Die Zeitsynchronisation beginnt einige zehn Sekunden nach dem Aufstarten.
- Ein Versagen der Funktion der Nebenuhren wird durch einen Alarm im DTS signalisiert.
- Auf der RS485 kann die Brücke TRE JP10 zur Verbindung des Abschlusswiderstands 120R zwischen den Signalen A und B für einen korrekten Abschluss der RS485 verwendet werden.

# **10.8 Kaskadierung einer DCF/GPS synchronisierten Uhr**

- Den DCF 77 Empfänger über ein 2-Aderkabel an den Stecker LINES (Klemmen IN+, IN-) anschliessen.
- Mittels der Brücke JP 17 den passiven Ausgang DCF OUT an die Anschlusskontakte 3 und 4 des Steckers JP1 bringen.
- Die in der Kaskade angeordneten Uhren über ein 2-adriges Kabel, ausgehend von dem Stecker LINES (Klemmen P3+, P4-), an den Anschluss LINES (Klemmen IN+, IN-) der weiteren Uhren anschliessen, bis hin zur letzten Uhr in der Reihe.
- Bei korrekter Verschaltung und mit entsprechender Stärke des Signals DCF blinkt die grüne LED an allen Uhren.

# **10.9 Synchronisierung innerhalb eines WTD Systems**

- Die Positionen **P3, P4** und **P7** werden vom Hersteller auf den Wert **A** eingestellt und diese Einstellung bedarf keiner Veränderung.
- In der Position **P8** die Adresse des WTD-T Senders einstellen.
- Nach erfolgreichem Empfang des von WTD-T ausgestrahlten Signals leuchtet der Doppelpunkt ununterbrochen während der Zeitdarstellung.

# **10.10 Anschließen einer Nebenanzeige über die RS485 Schnittstelle**

Uhren mit der SI-Schnittstelle ermöglichen den Anschluss von bis zu 32 Nebenanzeigen, zur Darstellung von denselben Daten wie an der Hauptanzeige. Die Verbindung läuft über den gemeinsamen Bus RS 485 (JP5), an der 2 Signale (A,B) und die Erdverbindung (vom Stecker JP4) benötigt werden. Es wird empfohlen verdrillte Leitung für die Signale A und B zu verwenden (es ist auf die selbe Polarität an allen Anzeigen zu achten) und eine weitere verdrillte Leitung für den Erdanschluss zu verwenden. Bei einer Gesamtlänge von mehr als ca. 500 m ist es empfohlen die Leitung bei der letzten Anzeige mit einem JUMPER TRE – JP10 abzuschliessen.

- In Uhren, die als die Hauptanzeige verwendet werden, die Position **P13** auf den Wert **3** (DC Master) zu setzen.
- In den Nebenanzeigen die Position **P14** auf **4** (DC Slave) setzen.
- Positionen **P14** bis **P17** werden automatisch auf 9600 Baud, 8 Bits, gerade Parität und 1 Stopp-Bit gesetzt. Im Falle von Problemen in der Kommunikation kann diesen mit der Reduzierung der Übertragungsgeschwindigkeit entgegenwirken. Eine Veränderung in den Positionen **P14** bis **P17** muss entsprechend und identisch an allen angeschlossenen Anzeigen erfolgen.

# **11 NTP- UHRENBETRIEB**

#### **11.1 Unicast-Modus**

Die Uhr wird von einem NTP-Server (bis zu vier NTP-Serveradressen konfigurierbar) zu UTC (Universal Time Coordinated) synchronisiert, dazu muss ihr eine eigene IP-Adresse zugewiesen werden. Die Uhr fordert in regelmässigen Abständen die aktuelle Zeit vom NTP an. Wenn der Server nicht erreichbar ist, versucht die Uhr, zyklisch die anderen definierten Server zu erreichen, bis eine gültige Antwort von einem NTP-Server empfangen wird.

Dieser Betriebsmodus unterstützt die Überwachung und Konfiguration der Uhr über die Netzwerkverbindung durch Telnet, SNMP oder die Software MOBA-NMS. Für die Überwachung und Konfiguration durch MOBA-NMS kann die IP-Adresse der Uhr oder die Multicast-Gruppenadresse mit dem letzten Oktet auf 0 verwendet werden (wenn Multicast nicht deaktiviert ist).

Für eine korrekte Anzeige der Lokalzeit und des Datums ist es nötig, die richtige Zeitzone zu setzen – siehe Kapitel 9 für Details.

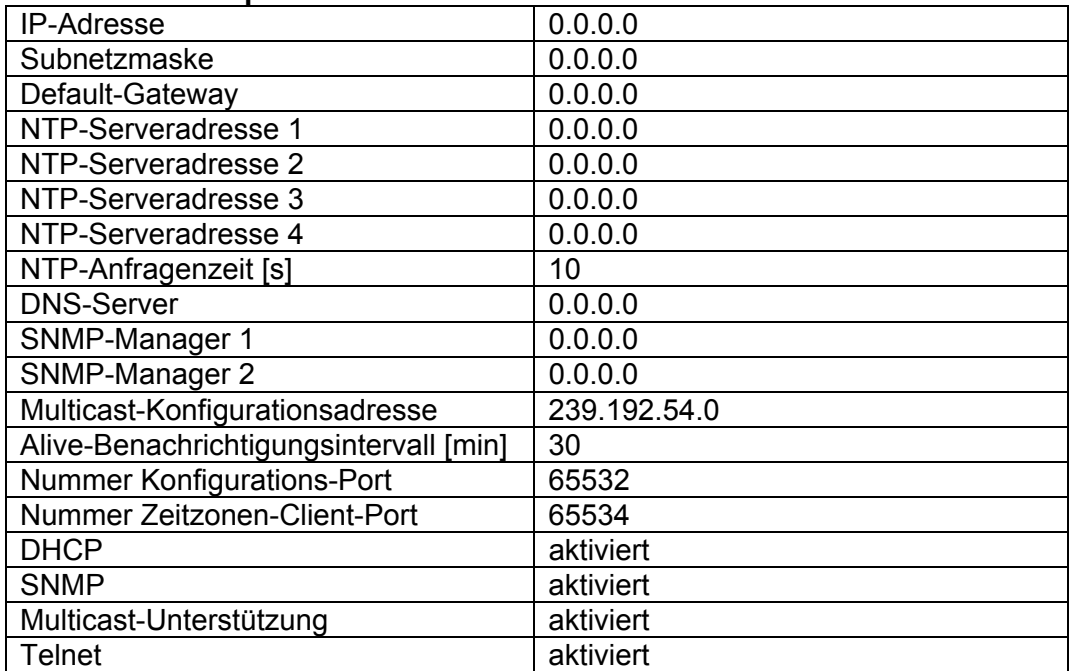

#### **Standard-Netzwerkparameter:**

#### **11.1.1 Zuweisung der Netzwerkparameter durch DHCP**

Die Menü-Position **P19** muss auf den Wert **3** (Standard) gesetzt werden. Netzwerkparameter werden automatisch von einem DHCP-Server erhalten. Die folgenden DHCP-Optionen werden automatisch evaluiert.

[50] IP-Adresse

[3] Gateway-Adresse

[1] Subnetzmaske

[42] Liste mit bis zu vier NTP-Serveradressen

[42] Zeitzonen-Serveradresse (normalerweise gleich wie NTP-Serveradresse) [234] SNMP-Manager-Adresse

[43] oder [224] Zusätzliche Optionen (siehe Dokument BE-800793) Der Netzwerkadministrator muss die DHCP-Optionen entsprechend konfigurieren.

Zugewiesene Parameter können in den Untermenüs der Positionen **P20** bis **P22** überprüft werden.

# **11.1.2 Manuelle Eingabe über Einstellungs-Menü**

Die Menü-Position **P19** muss auf den Wert **2** gesetzt werden.

- Siehe Kapitel 4.2.4 für die Einstellung der IP-Adresse der Uhr im Untermenü der Position **P20**
- Siehe Kapitel 4.2.5 für die Einstellung der Subnetzmaske im Untermenü der Position **P21**
- Siehe Kapitel 4.2.6 für die Einstellung des Gateways im Untermenü der Position **P22**
- Siehe Kapitel 4.2.7 für die Einstellung der Multicast-Gruppenadresse im Untermenü der Position **P23**
- Siehe Kapitel 4.2.8 für die Einstellung der Unicast-NTP-Serveradresse im Untermenü der Position **P24**.

# **11.1.3 Manuelle Eingabe über Telnet**

Die Menü-Position **P19** auf den Wert **1** oder **2** setzen. Da die Original-IP-Adresse 0.0.0.0 ist, muss vor dem Anschluss übers Telnet der folgende Vorgang verwendet werden:

 Mit dem Windows-Befehl **arp -s <IP-Adresse> <MAC-Adresse>** die neue IP-Adresse an die MAC-Adresse der Uhr zuordnen (diese ist im Namensschild in der Nähe des Steckers RJ-45 eingetragen).

Beispiel: arp -s 192.168.0.190 00-16-91-FE-90-00

- Die Uhr zurücksetzen oder aus- und wieder anschalten und folgendes innerhalb von 2 Minuten machen:
- Mit dem Windows-Befehl **ping <IP-Adresse>** ordnet sich die Uhr vorübergehend diese IP Adresse zu (dieses läuft nur dann, wenn die bestehende IP Adresse 0.0.0.0 ist). Die Uhr sollte mindestens die zwei letzten Forderungen um ein ECHO beantworten

Beispiel: ping 192.168.0.190

Folgendes innerhalb von 30 Sekunden machen:

Mit dem Windows-Befehl **telnet <IP-Adresse>** die Verbindung an die Uhr herstellen und die notwendigen Einstellungen durchführen (siehe nachstehend) – zuerst wird die neue IP Adresse eingestellt und es werden ggf. weitere Parameter korrigiert.

Beispiel: telnet 192.168.0.190

#### **Setzen der Netzwerkparameter über das Telnet:**

- Nach dem Herstellen der Verbindung wird die Passwort-Eingabe angefragt (standardmässig wird das Passwort 718084 verwendet)
- Nach einer erfolgreichen Eingabe des Passworts werden nun die Softwareund Hardware-Version und die MAC Adresse angezeigt.
- Die eingegebenen Befehle können mit der Enter-Taste weggeschickt, oder die Tippfehler mit der Taste Backspace korrigiert werden.
- Mit dem Befehl **help** oder **?** wird eine Hilfedatei mit den entsprechenden Befehlen angezeigt
- Mit dem Befehl **reset** wird die Uhr zurückgestellt (die in der Einstellung durchgeführten Veränderungen werden im Flash-Speicher gespeichert)
- Mit dem Befehl **conf -p** werden die aktuellen Menü-Einstellungen der Uhr dargestellt
- Mit dem Befehl **conf –n** werden die aktuellen Netzwerkparameter dargestellt
- Mit dem Befehl **conf -?** wird die Hilfedatei für die Parameter des "conf" Befehls angezeigt Beispiel: conf -i 192.168.0.190 setzt die IP Adresse der Uhr auf: 192.168.0.190
- Das Netzwerkprotokoll Telnet muss mit dem Befehl **exit** beendet werden.

Windows 7-Notiz: Telnet ist in Windows 7 standardmässig deaktiviert. Gehen Sie zur Aktivierung zur Systemsteuerung im Startmenü, wählen Sie "Programme und Funktionen", wählen Sie "Windows-Funktionen aktivieren oder deaktivieren" und finden Sie die Box "Telnet-Client" im Fenster "Windows-Funktionen". Erlauben Sie dem System, die entsprechenden Dateien zu installieren – dies sollte nur ein paar Sekunden dauern. Für diesen Vorgang werden Administratorrechte benötigt.

Hyperterminal-Notiz: Die Hyperterminal-Anwendung kann als Alternative zu Telnet verwendet werden. Dazu müssen die Optionen "Gesendete Zeilen enden mit Zeilenvorschub" und "Eingegebene Zeichen lokal ausgeben (lokales Echo)" im Fenster Eigenschaften -> Einstellungen -> ASCII-Konfiguration aktiviert werden.

#### **11.1.4 SNMP**

Die Uhr unterstützt SNMP Version 2c-Benachrichtigungen und Parameter-Lesen und –Bearbeiten durch SNMP GET- und SET-Befehle. Dies ermöglicht die Integration der Uhr in ein Netzwerk-Verwaltungssystem. Die DC-Uhr (SNMP Agent) kann Alarm- und Alive-Benachrichtigungen an einen SNMP-Manager senden. Die IP-Adresse des SNMP-Managers kann über DHCP, Telnet, SNMP oder MOBA-NMS an die Uhr geleitet werden. Die Struktur der unterstützten Parameter ist in einer MIB-Datei definiert (siehe Dokument BE-800793 für Details). Zusätzlich unterstützt die Uhr die von MIB-2 (RFC-1213) definierten "System"-Brückenparameter

Alarm-Benachrichtigungen sind asynchrone Mitteilungen und werden benutzt, um den Manager über das Erscheinen / Verschwinden von Alarmen zu informieren.

Alive-Benachrichtigungen werden periodisch ausgesendet, um die Verfügbarkeit und den Status der Uhr zu melden. Die Intervallzeit kann konfiguriert werden.

#### **SNMP-Community-Strings:**

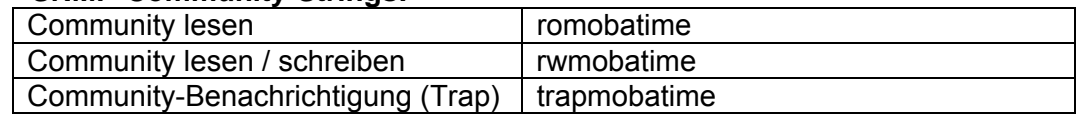

#### **11.2 Multicast-Modus**

Die Uhr wird von einem NTP-Server zu UTC (Universal Time Coordinated) synchronisiert. Die Uhr erhält vom NTP-Server in einem spezifizierten Zyklus ausgesendete NTP-Multicast-Pakete. Bei diesem Synchronisationstyp benötigt die Uhr keine eigene IP-Adresse, er ist deshalb geeignet für die Inbetriebnahme von grossen Nebenuhrensystemen. Weiterhin unterstützt dieser Modus Überwachung und Parameter-Konfiguration durch die Software MOBA-NMS.

Für Überwachung und Konfiguration mit MOBA-NMS kann die IP-Adresse der Uhr oder die Multicast-Gruppenadresse mit dem letzten Oktet auf 0 verwendet werden. Der

Multicast-Betriebsmodus benötigt ein Minimum an Konfigurationsarbeit durch den Netzwerkadministrator.

Für eine korrekte Anzeige der Lokalzeit und des Datums ist es nötig, die richtige Zeitzone zu setzen – siehe Kapitel 9 für Details.

# **Standard-Netzwerkparameter:**

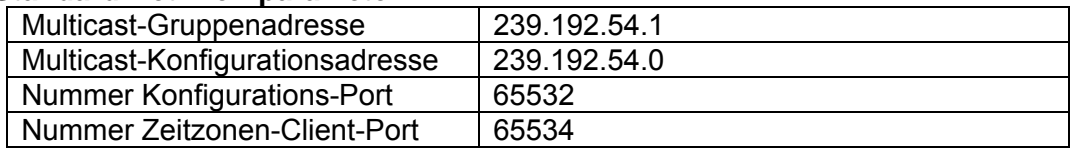

Die Menü-Position **P19** auf den Wert **1** setzen. Siehe Kapitel 4.2.7 für die Einstellung der Multicast-Gruppenadresse im Untermenü der Position **P23**.

# **12 WiFi-UHRENBETRIEB**

Das Item **P19** bestimmt ob die Uhr mit dem vorgegebenen Drahtlosnetzwerk MOBA-WIFI, wobei die Netzwerk-Parameter (IP-Adresse, Subnetzmaske und Schnittstelle) automatisch eingestellt werden (DHCP), oder zu einem benutzerdefinierten Drahtlosnetzwerk über Telnet, wobei die Netzwerk-Parameter manuell (Telnet, Uhrenmenü) oder automatisch (DHCP) eingestellt werden können. Wenn DHCP benutzt wird, können die durch den Server zugewiesenen Parameter in den Items **P20** bis **P22** überprüft werden.

## **12.1 Vorgegebene Drahtlos-Netzwerk-Parameter**

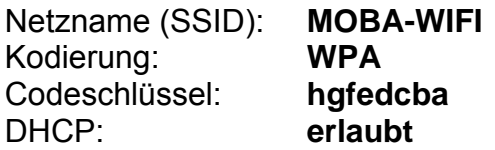

### **12.2 Einstellungs-Prozess**

- WiFi-Router auf vorgegebene Drahtlos-Netzwerk-Parameter einstellen
- Im Submenü des Items **P20** IP-Adresse zuweisen
- Mit Windows-Befehl **telnet <IP-Adresse>** mit Uhr verbinden und benötigte Einstellungen vornehmen (siehe unten)

Beispiel: telnet 192.168.0.190

#### **Einstellung der Netzwerk-Parameter über Telnet**

- Nach der Verbindung muss die ENTER-Taste gedrückt werden
- Die Passwortabfrage erscheint (das Anfangspasswort ist 718084)
- Wenn die Passworteingabe erfolgreich war, werden Software- und Hardwareversion angezeigt
- Eingegebene Befhle können mittels ENTER-Taste verschickt werden, die Rücktaste dient zur Korrektur von Schreibfehlern
- Befehl **help** oder **?** ruft eine Hilfeanzeige mit Befehlsliste auf
- Befehl **reset** setzt die Uhr zurück (Einstellungen werden auf Flash-Speicher gelagert)
- Befehl **conf –p** zeigt die derzeitigen Einstellungen der Menü-Parameter an
- Befehl **conf –n** zeigt die derzeitigen Netzwerk-Parameter, MAC-Adresse und Drahtlos-Netzwerk-Parameter an
- Befehl **conf -?** zeigt die Hilfe für conf-Befehls-Parameter an
- Zum Beenden von Telnet muss der Befehl **exit** verwendet werden
- Nach Ablauf des zweiminütigen Timeouts nach dem Beenden von Telnet kann Telnet für weitere zwei Minuten nicht verwendet werden. In dieser Zeit wird die NTP-Zeitsynchronisation durchgeführt. Diese Aktion findet auch zu jeder vollen Stunde statt.

## **Beispiel der Einstellung der Netzwerk-Parameter über Telnet:**

- Befehl **conf –l mobatime** zum Festlegen des Netzwerknamens des neuen Drahtlos-Netzwerkes
- Befehl **conf –w 4** zum Festlegen der verwendeten Kodierung auf WPA2 im neuen Drahtlos-Netzwerk
- Befehl **conf –d abcdefg** zum Festlegen des Sicherheitsschlüssels für das neue Drahtlos-Netzwerk
- Befehl **conf –u 192.168.0.130** zum Festlegen der IP-Adresse des NTP-Servers auf 192.168.0.130
- Befehl **conf –p19:02** zum Verbinden der Uhr zum neuen Drahtlos-Netzwerk mit manuell voreingestellten Netzwerk-Parametern
- Befehl **conf –i 192.168.0.190** zum Festlegen der IP-Adresse der Uhr auf 192.168.0.190
- Befehl **conf –s 255.255.255.0** zum Festlegen der Subnetzmaske der Uhr auf 255.255.255.0
- Befehl **conf –g 192.168.0.254** zum Festlegen des Gateways der Uhr auf 192.168.0.254
- Befehl **exit** beendet Telnet und speichert Änderungen in Flash

# **13.1 Synchronisierungstest**

Den Zeitverlauf des empfangenen Synchronisierungssignals kann in einem speziellen Testmodus dargestellt werden. Dieses ist insbesondere dann von Vorteil, wenn Probleme mit der Synchronisierung durch den DCF Empfänger entstehen.

**Beschreibung der Darstellung bei ausgewählter DCF-Synchronisierung:**  Die linksseitige Doppelziffer stellt die Nummer des aktuell empfangenen Bits des DCF Signals dar (Einlesung von 0 bis 58). Die dritte Ziffer von links nach rechts zeigt den Wert des aktuell empfangenen Bits (0 oder 1). Die vierte Ziffer gibt die Anzahl der fehlerfrei empfangenen Synchronisierungstelegramme an. Der Doppelpunkt leuchtet dann auf, wenn gerade das Merkzeichen des DCF Signals empfangen wird. Der Doppelpunkt hinter der vierten Ziffer ist eine Bestätigung darüber, dass die Uhr synchronisiert ist.

# **Aktivierung des Testmodus:**

- Das Uhren-Menü öffnen und durch mehrfaches betätigen der Taste **T1** oder Taste- **>>** der Fernbedienung zum Punkt Software Version springen.
- Gleichzeitig beide Tasten auf der Steuerungsplatine oder die Taste **DISP** an der Fernbedienung gedrückt halten, bis in der Anzeige die Angabe C0:00 erscheint.
- Mit der Taste **T2** oder **+** (an der Fernbedienung) den Parameter hinter dem Doppelpunkt auf **03** stellen.
- Lange beide Tasten am Uhrenrahmen oder die Taste **DISP** an der Fernbedienung gedrückt halten, bis die aktuelle Information über den Synchronisierungszustand in der Anzeige erscheint.

# **13.2 Rückstellen der Parameter in den Ausgangszustand**

Falls notwendig können die Parameter der Uhr in den ursprünglichen Zustand rückgesetzt werden. Der Vorgang ist wie folgt:

#### **Aktivierung des Parameter-Rückstellungsmodus:**

- Das Uhren-Menü öffnen und durch mehrfaches betätigen der Taste **T1** oder Taste **>>** der Fernbedienung zum Punkt Software Version springen.
- Gleichzeitig beide Tasten auf der Steuerungsplatine oder die Taste **DISP** an der Fernbedienung gedrückt halten, bis in der Anzeige die Angabe C0:00 erscheint.Mit der Taste **T2** oder **+** (an der Fernbedienung) den Parameter hinter dem Doppelpunkt auf **04** stellen.
- Lange beide Tasten am Uhrenrahmen oder die Taste **DISP** an der Fernbedienung gedrückt halten, bis in der Anzeige FAC1 erscheint, oder die Uhr rückgestellt wird.

# **14.1 Update von Firmware mittels der RS232 Schnittstelle**

- Die Uhr wird im ausgeschalteten Zustand programmiert.
- Die Software Flash Magic installieren und starten.
- Über das Menü File -> Open Settings die Konfigurierungsdatei "LPC2366 dc3.fms" öffnen.
- Den verwendeten COM Port setzen und mit der Taste Browse die Datei "DSC\_<Version>.hex" (z.B. DSC\_NTP\_POE\_v349.hex) öffnen.
- Das Programmierungsgerät an den seriellen COM Port anschliessen (dieser kann auch über den USB-RS232 Umwandler angeschlossen werden), das Netzteil an das Programmierungsgerät und dann ins Versorgungsnetz anschliessen.
- Die Überbrückung ISPE (JP9) einsetzen.
- Das Programmierungsgerät an den Stecker PROG (JP8) anschliessen. Die POWER LED in der Uhr leuchtet auf.
- Mit der Taste Start wird nun die Programmierung gestartet. Nach der Beendigung erscheint unten im Fenster die Meldung "Finished".
- Das Programmierungsgerät abstecken und die Brücke ISPE entfernen.
- Die Firmware-Version kann in der letzten Menü-Position der Uhr überprüft werden.

# **14.2 Update von Firmware über das Ethernet am NTP**

- Ein Verzeichnis an der Festplatte des PC anlegen und in dieses ie Dateien "tftpd32.ini", "tftpd32.chm" und "tftpd32.exe" kopieren. In dieses Verzeichnis auch die neue Firmware Datei "dc3app.bin" kopieren.
- Das Programm "tftpd32.exe" starten und im Fenster Settings -> Global Settings nur den TFTP Server aktiv lassen. Die anderen Einstellungen bleiben unverändert.
- Mit der Taste Browse die aktive Verzeichnisauswahl öffnen und das Verzeichnis aussuchen, in das die Firmware eingespielt wurde.
- Mit dem Windows Befehl **telnet <ip clock address>** die Verbindung mit der Uhr herstellen.

Beispiel: telnet 192.168.0.190

- Wenn dann der Bildschirm mit der Telnet Oberfläche und mit der Aufforderung zur Eingabe eines Passwortes aufspringt, erscheint nach dem Passwort die Kennung der heutigen Software-Version und die MAC Adresse der Uhr.
- In das Telnet Fenster den Befehl **fu** eingeben. Mit diesem wird nun die Aktualisierung (Update) der Uhren-Firmware von der Datei "dc3app.bin" aus gestartet.
- Nach der Eingabe des Befehls erscheint im Programmfenster tftpd32 ein Info über die geladene Datei und den Verlauf des Herunterladens. Die Telnet Verbindung wird dann automatisch beendet.
- Ca 1 Minute nach dem Herunterladen der Datei warten und dann erneut die Verbindung zwischen Telnet und der Uhr herstellen.
- Nach Eingabe des Passwortes in der Start-Oberfläche des Telnet überprüfen, ob die Firmware Version der zu erwartenden Version entspricht. Andernfalls den ganzen Vorgang wiederholen.
- Mit dem Befehl **exit** das Telnet Fenster schliessen und das Programm tftpd32 beenden.

# **15 ZEITZONEN-TABELLE**

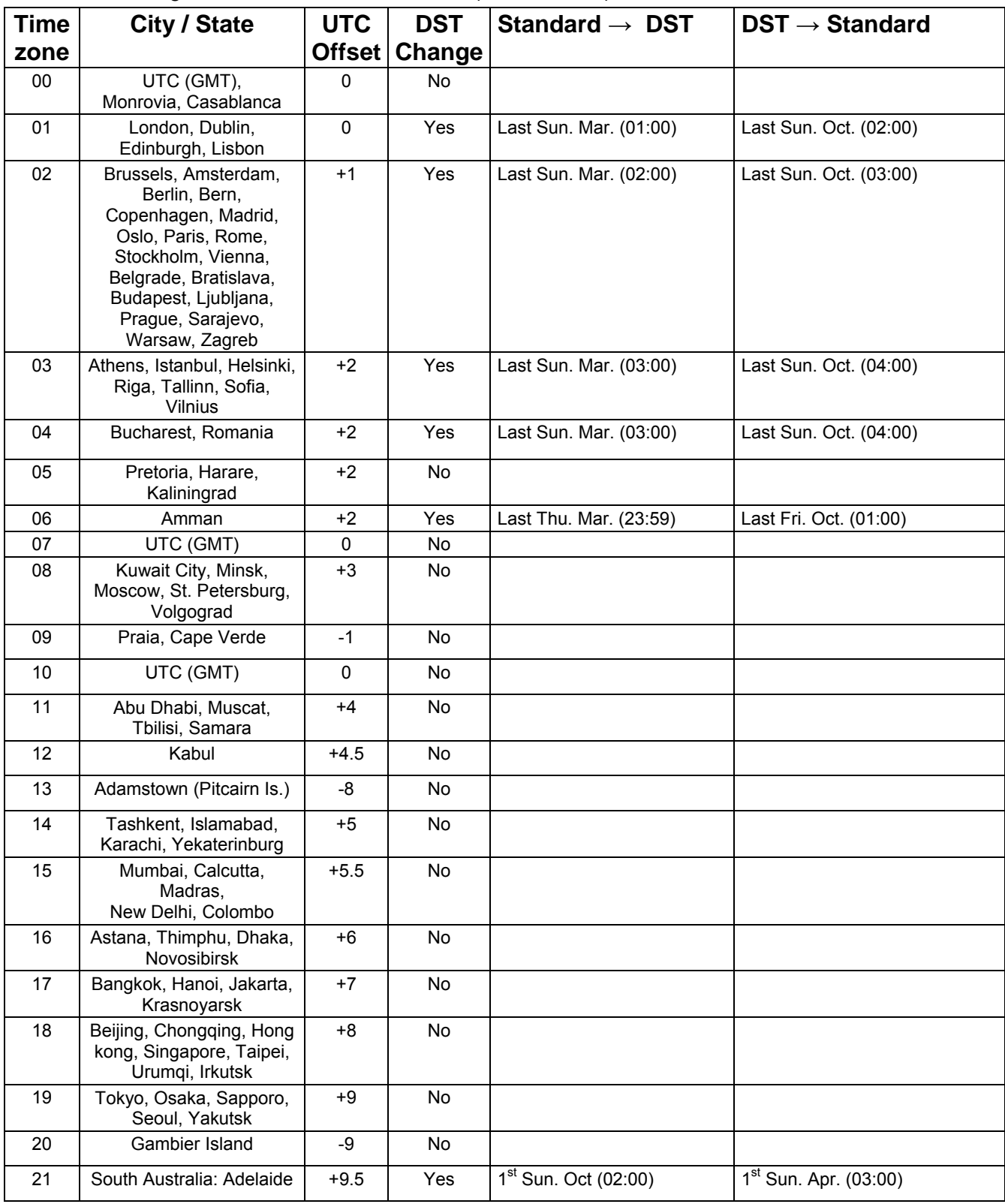

Zeitzoneneinträge der Standard-Saisontabelle (Version 10.1).

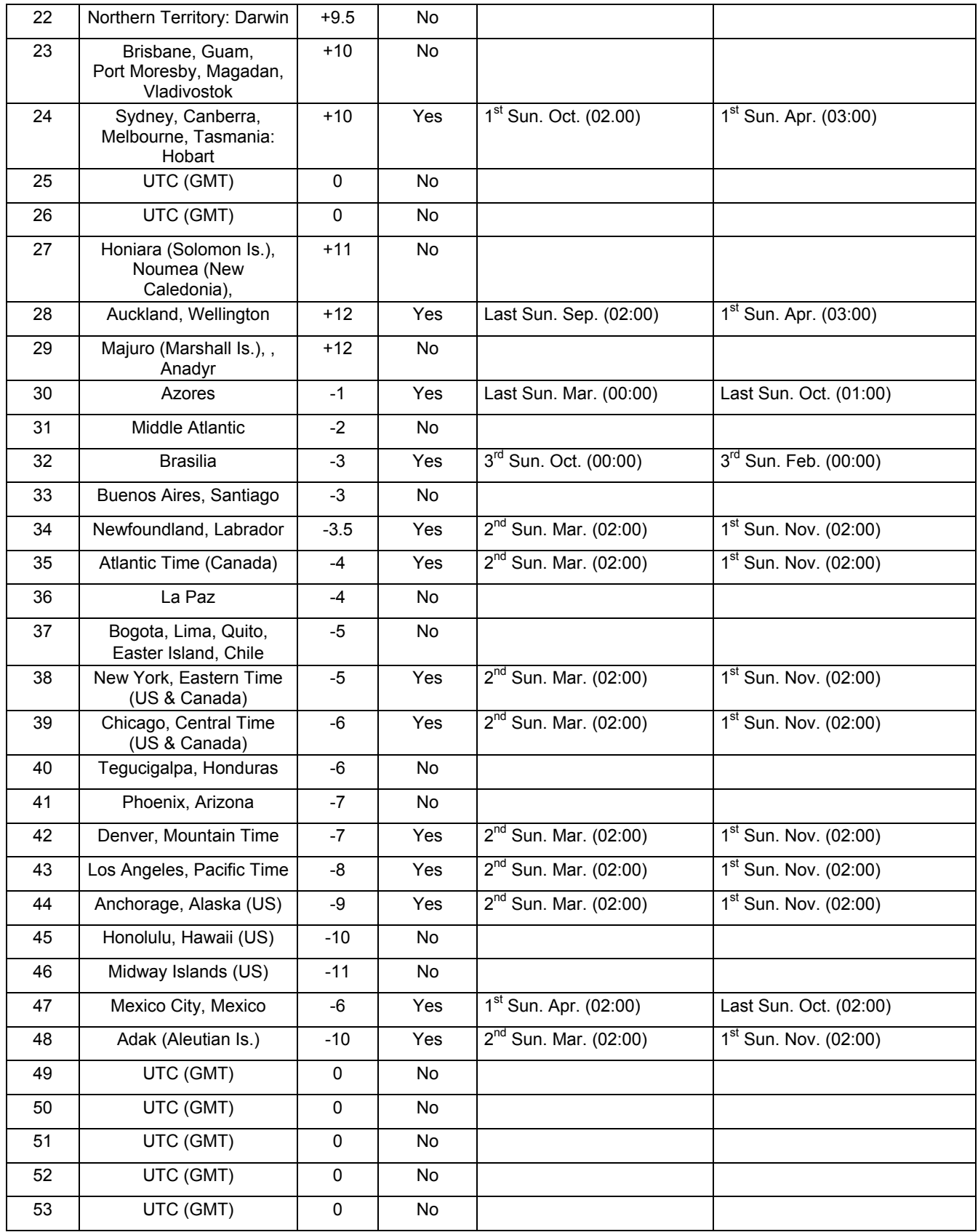

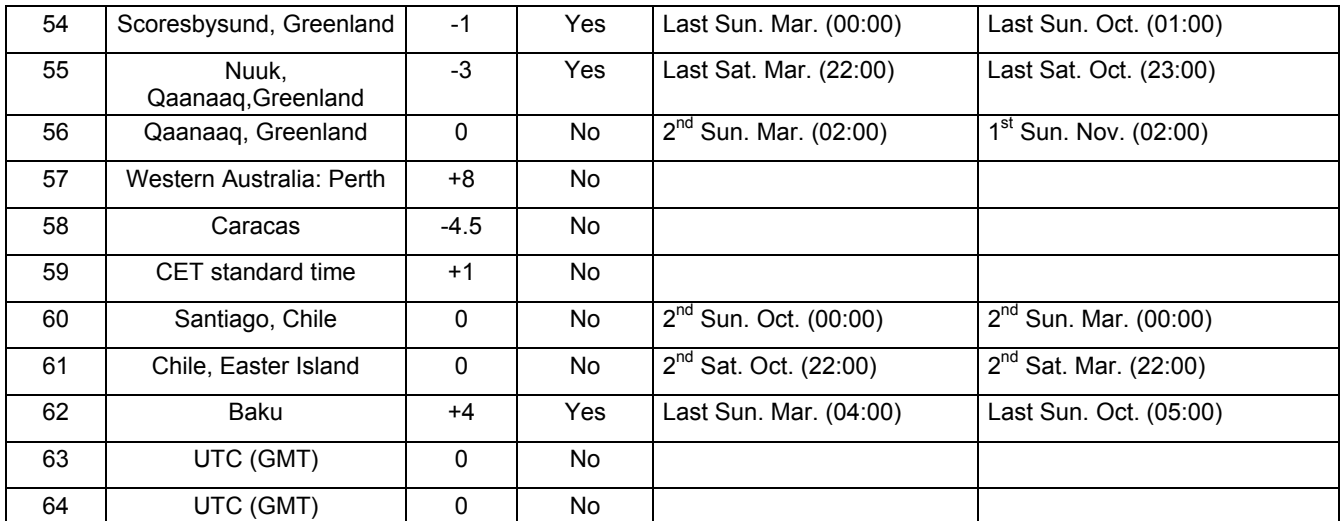

In countries where the DST switch date changes annually (e.g. Iran, Israel), the time zone has to be defined manually in the user time zone table (entries  $80 - 99$ ).

#### *Legend:*

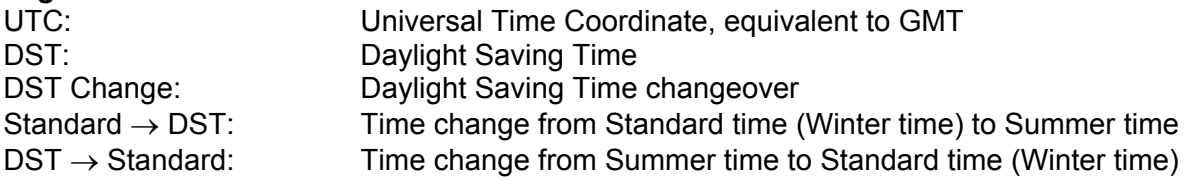

#### *Example:*

 $2^{nd}$  last Sun. Mar. (02:00) Switch over on the penultimate Sunday in March at 02.00 hours local time.

# **16 TECHNISCHE DATEN**

### **16.1 Standardmässige Bauart der Uhr**

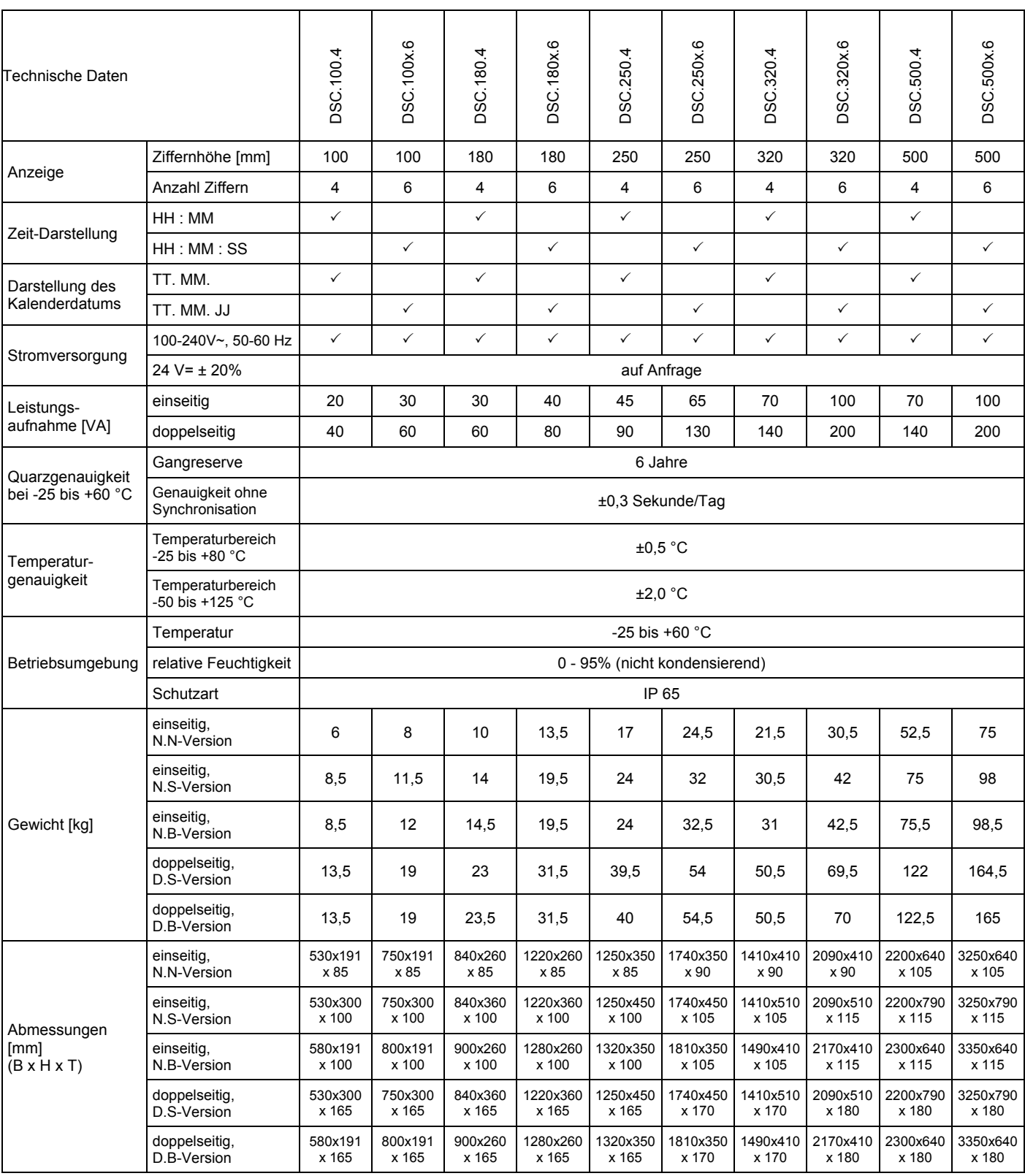

Vermerk:

 Abmessungen der N.- und D.S-Versionen einschließlich 100 mm langer Deckenabhängung (für Modelle DSC.500.N.S und DSC.500.D.S ist die Abhängung 150 mm hoch)

Abmessungen der N.B- und D.B-Versionen einschließlich Standard-Seitenkonsole

- Gewicht der N.S-, N.B-, D.S- und D.B-Versionen einschließlich Standard-Deckenabhängung und Seitenkonsolen
- Zubehör für alle Modelle siehe Tabelle "Typenbezeichnung der Digitaluhren DE"
- IR Fernbedienung im Lieferumfang vorhanden

# **16.1 Spannungsbereich und Stromverbrauch der Leitungen**

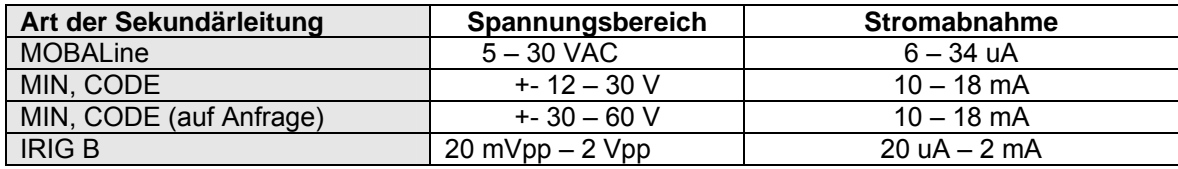

# **17.1 Einseitige Uhr**

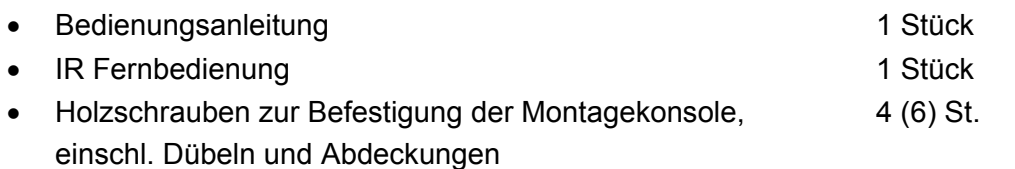

# **17.2 Doppelseitige Uhr**

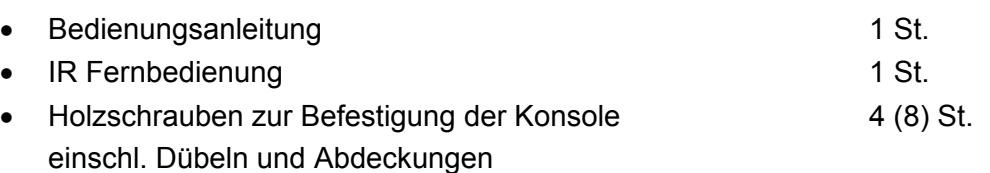

# **17.3 Optionales Zubehör**

- AD 450-Funksignalempfänger
- AD10-Funksignalempfänger (hohe Selektivität)
- GPS 4500-Funksignalempfänger
- Magnetische GPS-Antenne für den eingebauten GPS-Empfänger
- Temperatursensor mit Schutzart IP 66 und 3 m Kabellänge
- Temperatursensor mit Schutzart IP 66 und 30 m Kabellänge
- Temperatursensor mit RS 485-Schnittstelle, Stromversorgung 12 VDC (ohne Kabel), max. Kabellänge 1.200 m
- Temperatursensor TP LAN mit Ethernet-Schnittstelle, Stromversorgung 12 VDC, Kabellänge zwischen dem Sensor und der Schnittstelle von 3 m
- SK-Tastatur für die Bedienung der Stoppuhr, Kabellänge 5 m
- Internes Relais

# **18 WARTUNG**

Die Wartungsarbeiten betreffen nur die Reinigung der Oberfläche des Gerätes. Dabei nur weiche Putzlappen und antistatische Reinigungsmittel verwenden. Keine Synthetiktextilien verwenden.

# **19 ENTSORGUNG VERBRAUCHTER BATTERIEN**

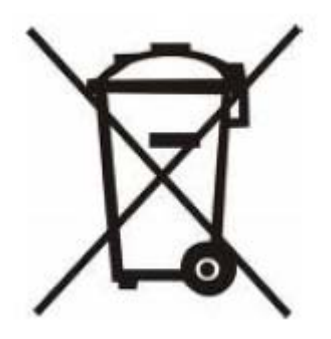

Der Benutzer ist gesetzlich verpflichtet unbrauchbare Batterien zurückzugeben. Eine Entsorgung von verbrauchten Batterien im Hausmüll ist verboten! Batterien die gefährliche Substanzen enthalten, sind mit dem Symbol mit der durchgestrichenen Mülltonne gekennzeichnet. Das Symbol bedeutet, dass dieses Produkt nicht im Hausmüll entsorgt werden darf. Unter dem Symbol steht ein Kürzel für die im Produkt enthaltene gefährliche Substanz: Cd = Cadmium, Hg = Quecksilber, Pb = Blei. Sie Können unbrauchbare Batterien kostenlos bei entsprechenden Sammelstellen Ihres Müllentsorgungsunternehmens oder bei Läden, die Batterien führen, zurückgeben. Somit werden Sie Ihren gesetzlichen Pflichten gerecht und tragen zum Umweltschutz bei.

# **20 GARANTIE UND INSTANDHALTUNG**

- Das Gerät erfüllt die Forderungen der folgenden Normen: CSN EN 60950-1, Ausgabe 2 (hinsichtlich der Gerätesicherheit), EN 55022 Klasse B, EN 55024, EN 50121-2 (hinsichtlich der EMV)
- Das Gerät ist für normale Betriebsumgebung vorgesehen, entsprechend der einschlägigen Norm.
- Von der Garantie sind die folgenden Umstände ausgeschlossen:
	- nicht sachgemässe Handhabung oder Eingriffe
	- chemische Einflüsse
	- mechanische Beschädigungen
	- externe Umwelteinflüsse (Naturkatastrophen)
- Reparaturen während und nach der Garantiefrist werden vom Hersteller sichergestellt

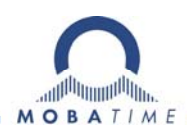

#### **HEADQUARTERS / PRODUCTION**

**MOSER-BAER AG** Spitalstrasse 7, CH-3454 Sumiswald

Tel. +41 34 432 46 46 / Fax +41 34 432 46 99 moserbaer@mobatime.com / www.mobatime.com

# **SALES SWITZERLAND**

**MOBATIME AG** Stettbachstrasse 5, CH-8600 Dübendorf Tel. +41 44 802 75 75 / Fax +41 44 802 75 65 info-d@mobatime.ch / www.mobatime.ch

#### **SALES GERMANY, AUSTRIA**

**BÜRK MOBATIME GmbH** Postfach 3760, D-78026 VS-Schwenningen Steinkirchring 46, D-78056 VS-Schwenningen Tel. +49 7720 8535 0 / Fax +49 7720 8535 11 buerk@buerk-mobatime.de / www.buerk-mobatime.de

#### **SALES WORLDWIDE**

MOSER-BAER SA EXPORT DIVISION 19 ch. du Champ-des-Filles, CH-1228 Plan-les-Ouates Tel. +41 22 884 96 11 / Fax + 41 22 884 96 90 export@mobatime.com / www.mobatime.com

**MOBATIME SA** En Budron H 20, CH-1052 Le Mont-sur-Lausanne Tél. +41 21 654 33 50 / Fax +41 21 654 33 69 info-f@mobatime.ch / www.mobatime.ch

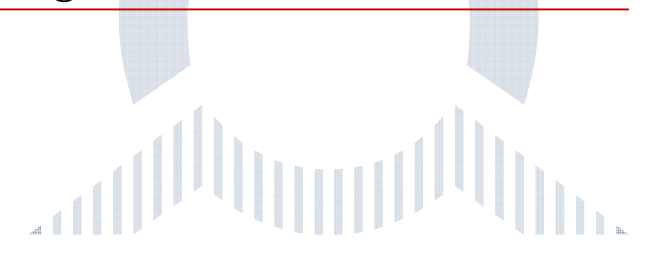